# PriviA 数码钢琴 PX-730BK PX-730CY PX-7WE

## 用户说明书

请务必将所有用户文件妥善保管以便日后需要时查阅。

安全须知 在使用本钢琴之前, 必须首先阅读另一册"安全须知"。

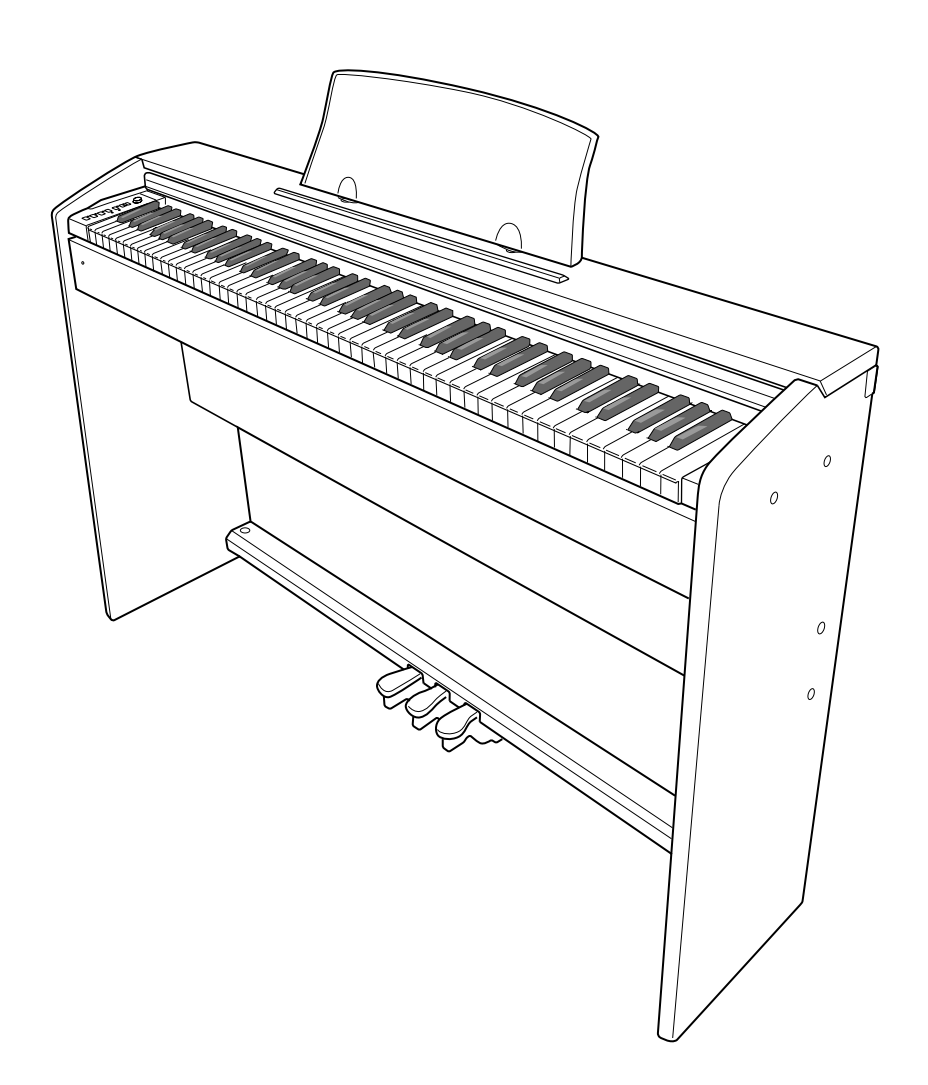

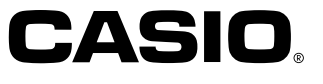

## 目录

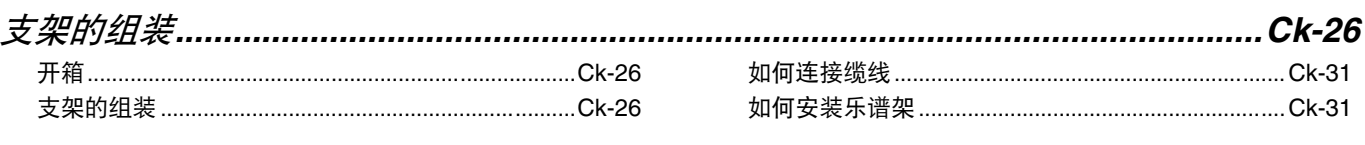

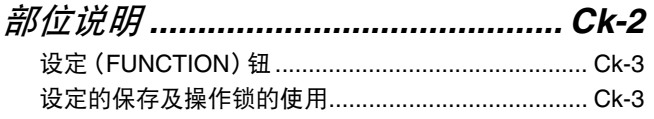

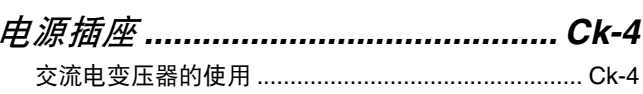

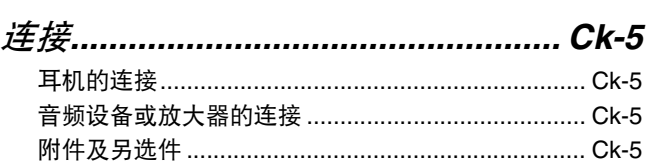

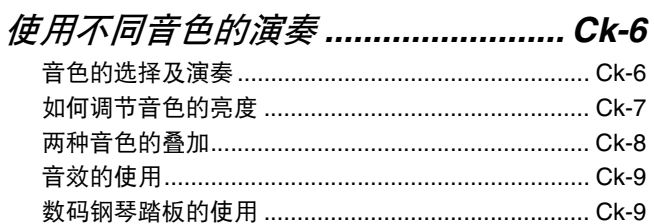

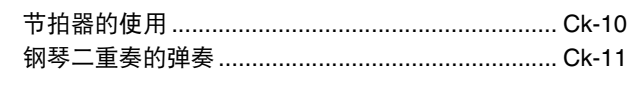

## 内置乐曲的播放................................ Ck-12

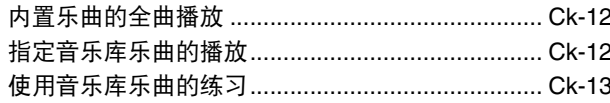

## 

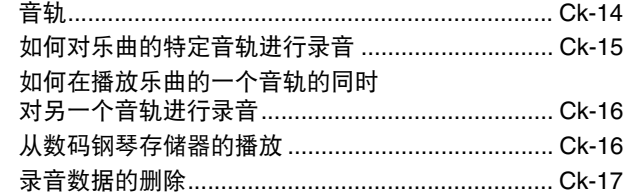

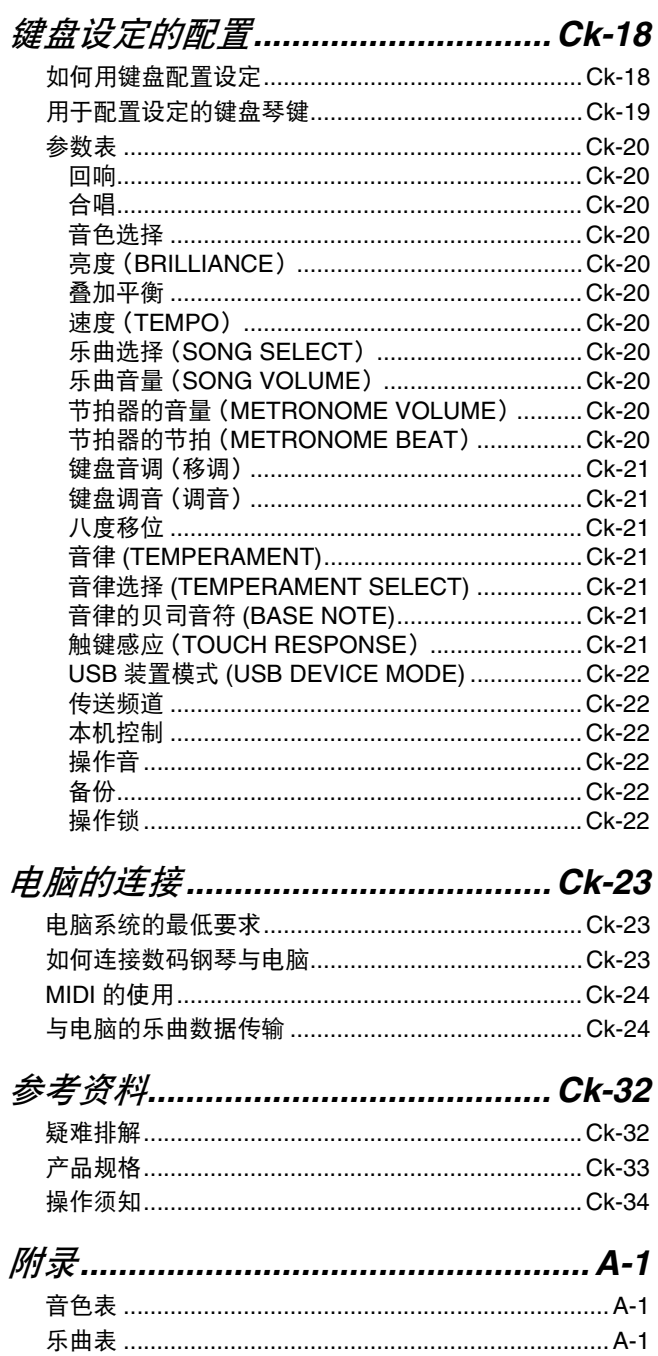

## **MIDI Implementation Chart**

本说明书中涉及的公司及产品名称可能是相关所有者的 注册商标。

## 部位说明

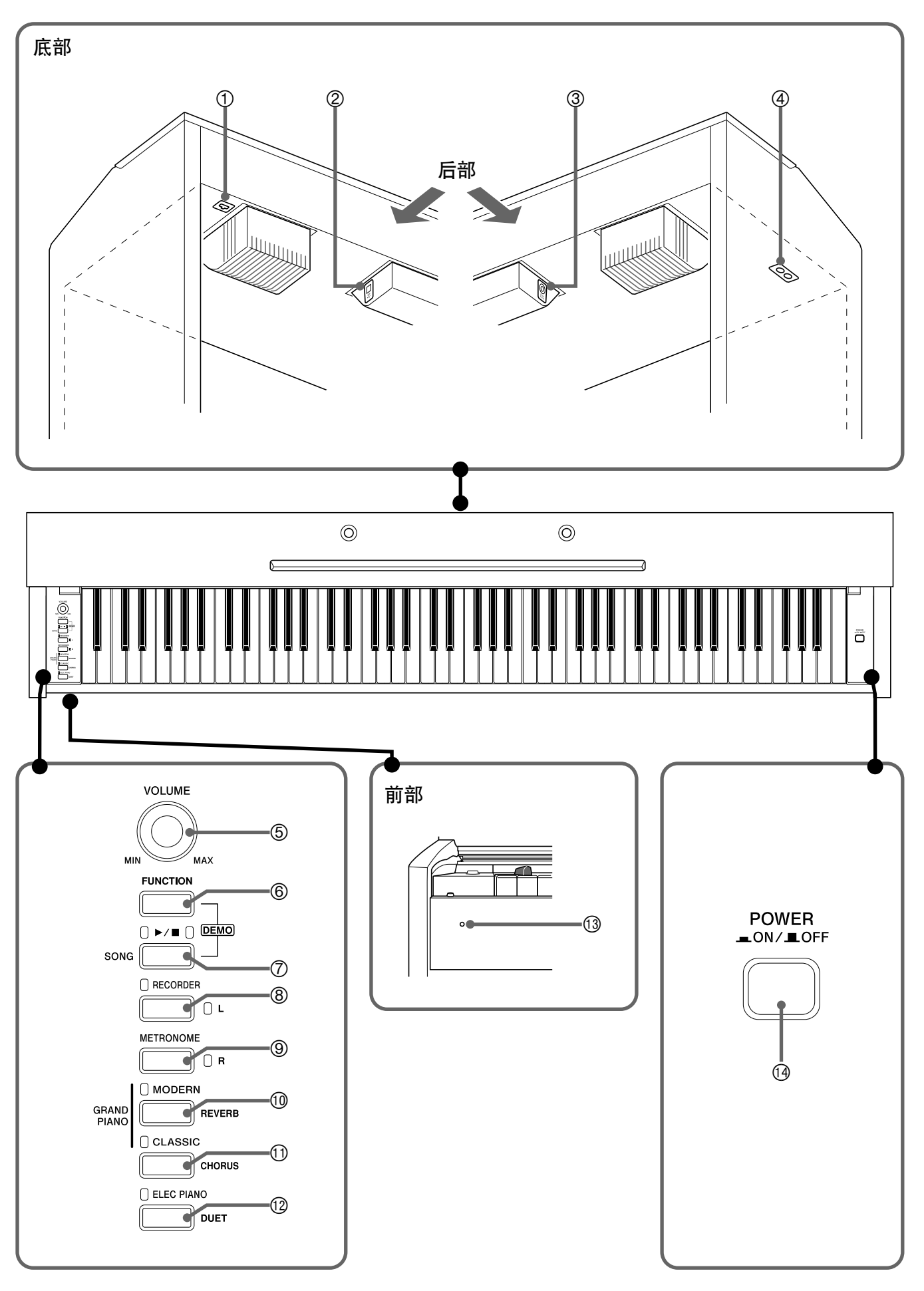

 $A$ 注意

• 必须在确认盖已完全打开后再在键盘上进行弹奏。半开的盖可能会突然意外地关闭,夹伤手指。

## Ⅲ注

- 此处的名称在本说明书中出现时将以粗体字表示。
- ① 踏板接口
- 2 **USB** 端口
- 3 DC 12V 终端
- 4 **PHONES** 插孔
- 5 音量(**VOLUME**) 控制器
- 6 设定(**FUNCTION**) 钮
- **7** 音乐库 (SONG) ▶/■ 钮
- 8 乐曲存储器(左手)(**RECORDER** (**L**))钮
- 9 节拍器(右手)(**METRONOME** (**R**))钮
- bk 三角钢琴(华丽)(**GRAND PIANO** (**MODERN**))钮
- bl 三角钢琴(古典)(**GRAND PIANO** (**CLASSIC**))钮
- bm 电钢琴(**ELEC PIANO**)钮
- 13 电源灯
- bo 电源(**POWER**)钮

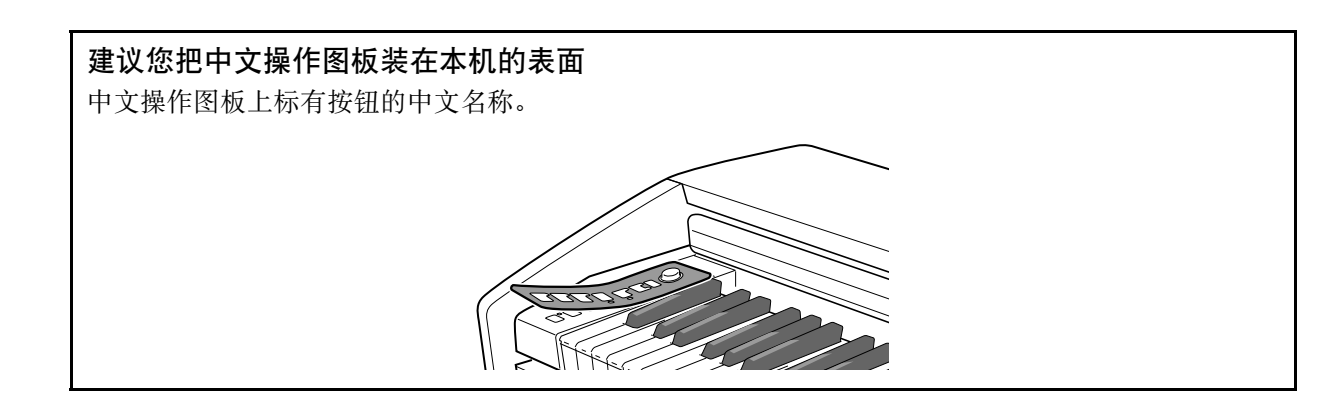

## 设定(FUNCTION)钮

设定(**FUNCTION**)钮用于配置各种数码钢琴设定。下述为设定(**FUNCTION**)钮的基本用途。

● 要改变设定时, 请在按住**设定**(FUNCTION) 钮的同时按分配有要选择的 设定的键盘琴键。 每当您按键盘琴键配置设定时,钢琴会发出操作确认音。 例如:第 Ck-6 页上的 "如何选择音色"

## ⑴注

• 有关操作及设定的详情,请参阅第 Ck-18 页上的 "键盘设定的配置"一 节。

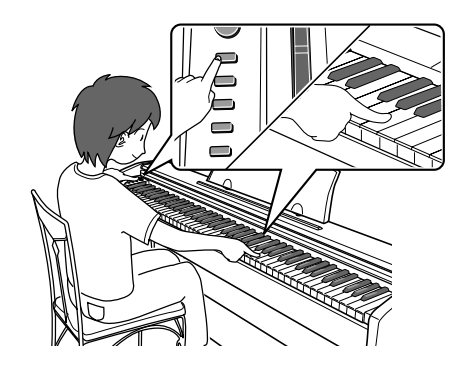

**● 下表介绍如何通过按设定(FUNCTION)来改变一些按钮的功能。** 

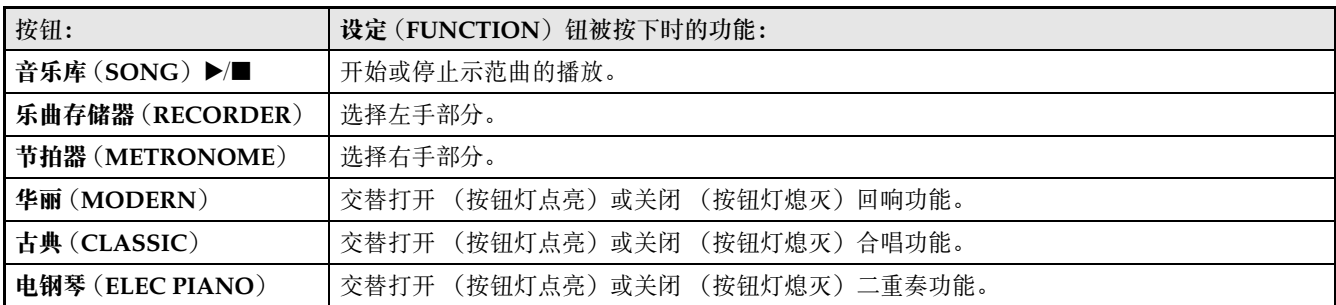

## 设定的保存及操作锁的使用

您可以保存数码钢琴的设定,并锁住其按钮以防止误操作。有关详情请参阅第 Ck-20 - Ck-22 页上的 "参数表"。

## 电源插座

数码钢琴可用标准室内电源供电。不使用数码钢琴时必 须关闭其电源。

## 交流电变压器的使用

只能使用本数码钢琴附带的交流电变压器 (JEITA 标 准,有统一的极性插头)。使用其他种类的交流电变压 器会使数码钢琴发生故障。

指定的交流电变压器: AD-A12150LW

• 请使用附带电源线连接交流电变压器,如下图所示。

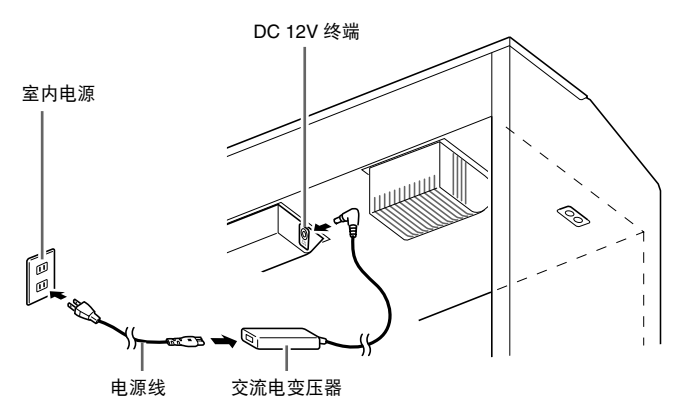

请注意下述重要须知以防止损坏电源线。

#### 在使用过程中

- 切勿过份用力拉扯电源线。
- 切勿反复拉电源线。
- 切勿在插头或接头根部弯曲电源线。
- 使用过程中电源线不应绷得过紧。

#### 在移动过程中

• 在移动数码钢琴之前,必须先从电源插座拔下交流电 变压器。

在保管过程中

• 请卷起并捆扎好电源线,但不要缠绕在交流电变压器 上。

#### 한 里華!

- 切勿将本数码钢琴附带的交流电变压器 (JEITA 标 准,有统一的极性插头)在本钢琴之外的任何其他装 置上使用。否则有发生故障的危险。
- 在插上或拔下交流电变压器之前,必须先关闭数码钢 琴的电源。
- 长时间使用后,交流电变压器会变热。此为正常现 象,并不表示发生了故障。

B

## 连接

### ②重要!

• 每当要在数码钢琴上连接任何装置之前,应首先用 音量(**VOLUME**)控制器将音量调低。连接之后,再 将音量调到需要的水平。

## 耳机的连接

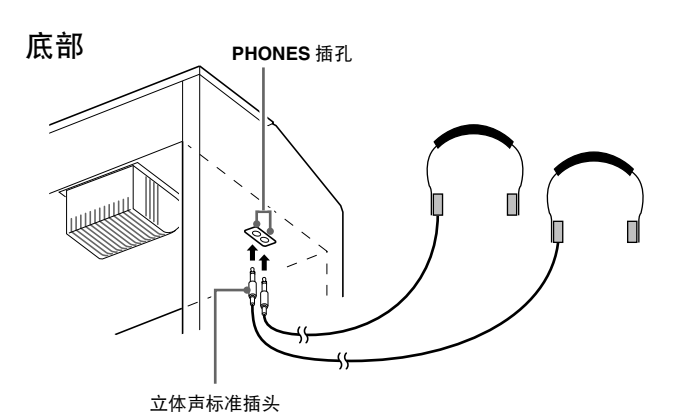

将耳机插入 **PHONES** 插孔之一将切断扬声器的输出。 如此可在深夜练习,而不会打扰其他人。为了保护您的 听力,使用耳机时,请勿将音量设定得过高。

## 山注

B

- 耳机必须在 **PHONES** 插孔中插到底。否则,耳机可 能只一边有声音。
- 若您使用的耳机的插头与 **PHONES** 插孔不匹配,请 使用相应的市卖插头转换器。
- 若您使用的是需要转换器插头的耳机,则在拔下耳机 时一定要同时拔下转换器。否则,弹奏时扬声器不会 有声音发出。

## 音频设备或放大器的连接

在数码钢琴上连接音频设备或乐器放大器,便可通过外 部扬声器产生更加洪亮、音质更好的声音。

连接至数码钢琴的 **PHONES** 插孔之一

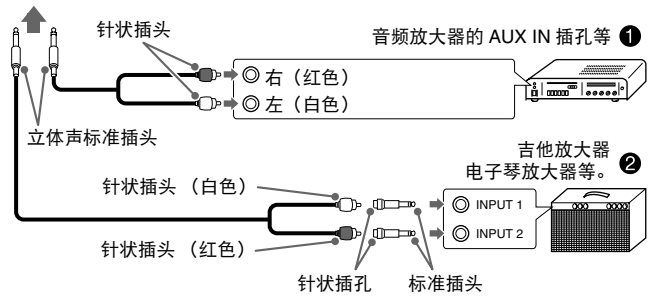

## 音频设备的连接 (图 ❶)

请使用市卖连接线 (标准插头 × 1, 针状插头 × 2) 如图 1 所示进行连接。与数码钢琴连接的缆线的一端必须是 立体声标准插头。单声道标准插头将导致仅两个立体声 频道之一输出声音。通常,在这种设置中,必须将音频 设备的输入选择器设定在与数码钢琴连接的终端 (AUX IN 等)上。用数码钢琴的音量(**VOLUME**)控 制器调节音量。

## 乐器放大器的连接 (图 ❷)

将连接线 \* 连接在图 2 中所示的几种放大器之一上。 用数码钢琴的音量(**VOLUME**)控制器调节音量。

- \* 数码钢琴 : 立体声标准插头
- 放大器 : 为左右声道输入信号。未连接其中一个插 头将导致仅两个立体声频道之一输出声 音。

## 附件及另选件

只能使用本数码钢琴指定的配件。 使用未指定的配件有造成火灾、触电及人身伤害的危 险。

## 闻注

• 从您的经销商或从下示 CASIO 网站可以得到 CASIO 的产品目录,有关本产品的另购件的资讯可以在产品 目录中找到。

**http://world.casio.com/**

# 使用不同音色的演奏

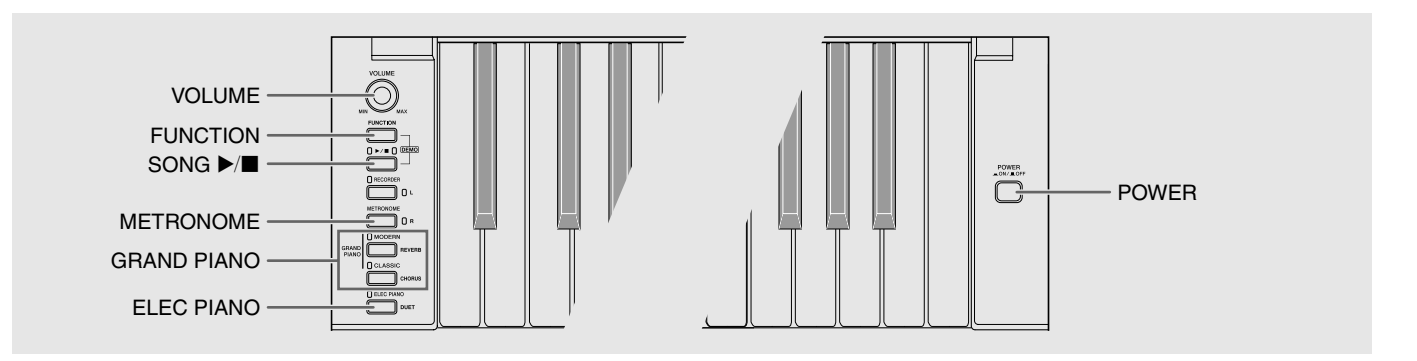

## 音色的选择及演奏

本钢琴内置 16 种音色。

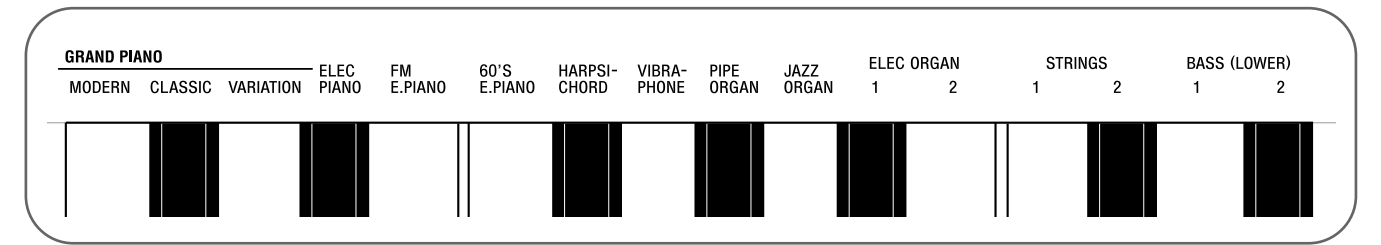

\* 各音色分别分配在键盘琴键上, 其名称标印在各琴键的上方。

### 如何选择音色

**1.** <sup>按</sup>电源(**POWER**)钮。

#### $\overline{\mathbb{Q}}$  車童!

• 打开数码钢琴的电源时,其将执行开机操作初始化系统。系统初始化过程中,音色钮灯将依顺序循环闪动约七秒 钟,表示系统初始化操作正在进行。

## **2.** 选择所需要的音色。

- 要选择三角钢琴 (GRAND PIANO) (华丽 (MODERN)或古典(CLASSIC))或电钢琴 (ELEC PIANO) 时
	- 按三角钢琴(**GRAND PIANO**)钮 (华丽 (**MODERN**) 或古典(CLASSIC))之一或按 电钢琴(ELEC PIANO)钮选择所需要的一个。

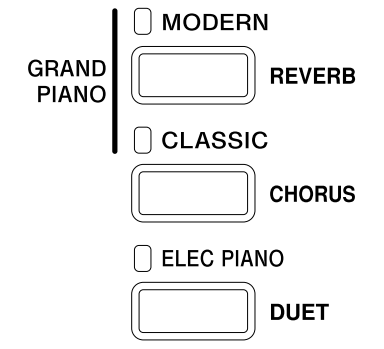

• 所选音色的按钮灯将点亮。

- 要选择其他音色时
	- 在按住设定(**FUNCTION**)钮的同时,按要选 择的音色对应的键盘琴键。

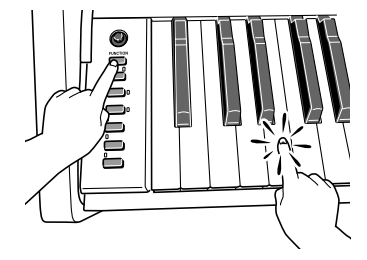

## **3.** <sup>用</sup>音量(**VOLUME**)控制器调节音量。

## </u>

• 三角钢琴(GRAND PIANO)音色(华丽 (MODERN),古典(CLASSIC)) 本数码钢琴共内藏有 16 种音色。华丽(MODERN) 及古典(CLASSIC)音色为可以用 三角钢琴 (GRAND PIANO)钮选择的立体声采样音色。请 试用三角钢琴(GRAND PIANO)音色熟悉其独特的 声音及特性。

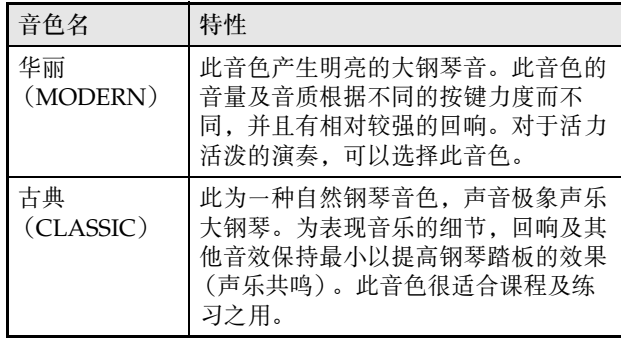

• 三角钢琴(GRAND PIANO)音色变奏 (VARIATION)最适合伴奏。

### 贝司音色 (BASS 1, BASS 2)

在上述操作的第 2 步中选择两种 BASS (LOWER) 音色 之一 (1 或 2) 将使选择的贝司音色被分配在键盘的低 音区 (左侧)。当您按 BASS 1 或 BASS 2 键时选择的音 色将被配置在高音区 (右侧)。

• BASS 1 及 BASS 2 能有效地将键盘分割为两种不同的 音色。

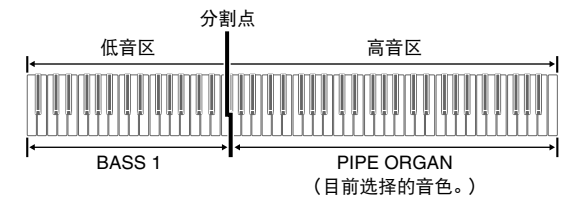

## 血津

- 要使键盘返回单音色状态时,请选择 BASS 1 或 BASS 2 之外的任何其他音色。
- 为音轨 2 录音时不能选择 BASS 1 或 BASS 2。

## 如何调节音色的亮度

1. 在按住设定(FUNCTION)钮的同时, 用 BRILLIANCE 键在 –3 至 0 至 3 的范围内指定 亮度值。

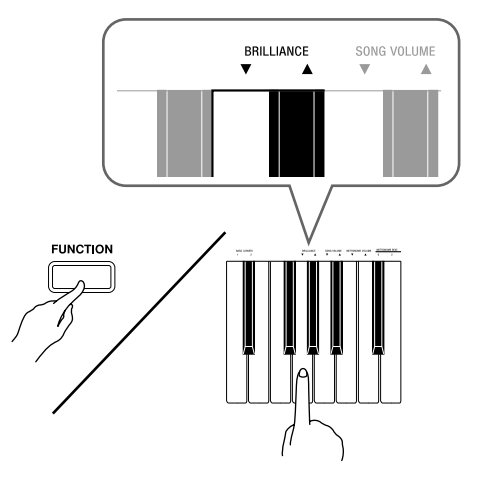

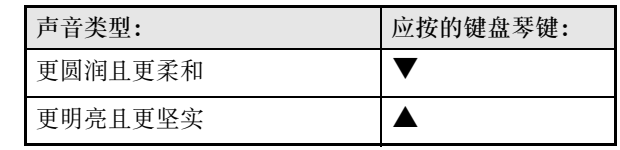

## 血注

• 要使音色返回至其初始默认设定的 "0"时,同时按 ▼钮及▲钮。

## 两种音色的叠加

请用下述操作步骤叠加两种音色,使其同时发出。 指定两种音色进行叠加时,您选择的第一种音色为主音 色,而第二种音色为叠加音色。

1. 在按住设定(FUNCTION)钮的同时, 按住 主音色及叠加音色的键盘琴键。

例如:要叠加 HARPSICHORD 及 STRINGS 1 时

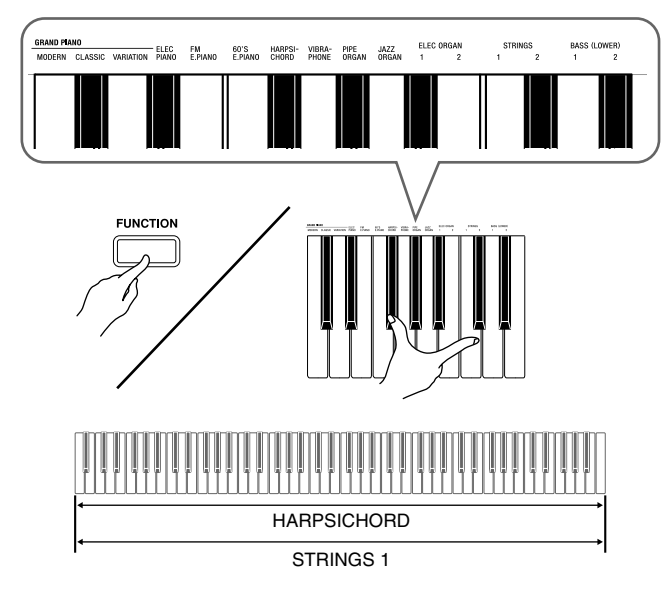

**2.** 要解除音色的叠加时,请通过按三角钢琴 (GRAND PIANO) 钮或用 "音色的选择及 演奏"一节 (第 Ck-6 页) 下的操作步骤选 择其他音色。

**口注** 

- 通过在按住三角钢琴(**GRAND PIANO**)钮(华丽 (MODERN)或古典(CLASSIC))之一的同时按 电钢琴(ELEC PIANO) 钮也能叠加钢琴音色。
- 不能用 BASS 1 或 BASS 2 音色与其他音色叠加。
- 为音轨 2 录音时不能进行叠加操作。

如何调整两种叠加音色之间的音量平衡

1. 在按住设定(FUNCTION) 钮的同时, 用下 示键盘琴键调整叠加音色的音量。

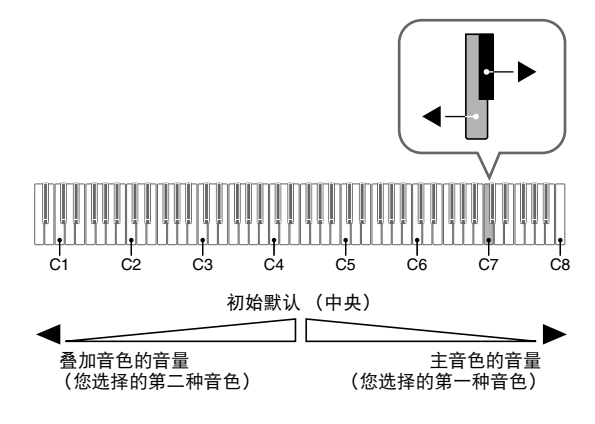

• 要返回初始默认音量时,请同时按住设定 (FUNCTION) 钮及此二键。

## 音效的使用

回响 : 使音符共鸣。 合唱 : 增加音符的宽度。

#### 如何打开或关闭回响

1. 在按住设定(FUNCTION)钮的同时,按华丽 (MODERN) 钮可打开 (灯点亮) 或关闭 (灯熄灭)回响。

#### 如何打开或关闭合唱

1. 在按住设定(FUNCTION)钮的同时,按古典 (CLASSIC)钮可打开 (灯点亮)或关闭 (灯熄灭)合唱。

### 如何设定回响及合唱音效

**1.** 在按住设定(**FUNCTION**)钮的同时,按回 响或合唱键盘琴键。

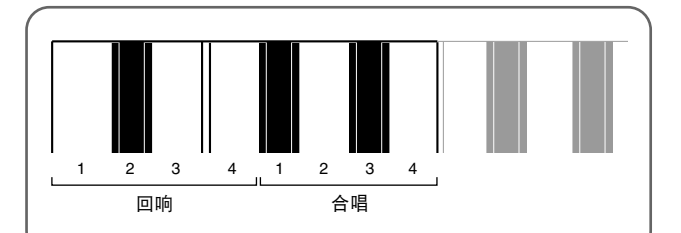

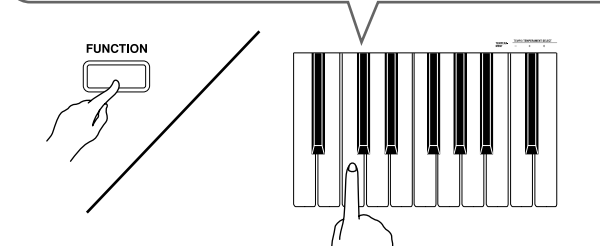

例如:选择回响 4

• 回响值

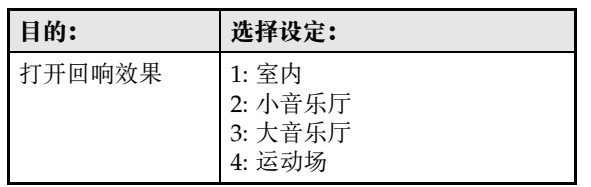

• 合唱值

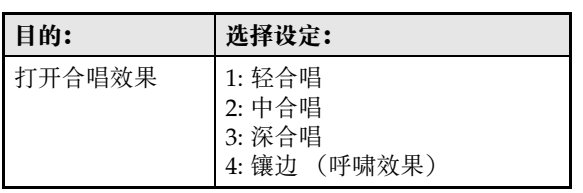

#### ■ 关于 DSP

DSP 使数字合成音效的产生成为可能。每当数码钢琴开 机时, DSP 被配置在各音色上。

## 数码钢琴踏板的使用

本数码钢琴配备有三个踏板:制音器、柔音及抽选延音

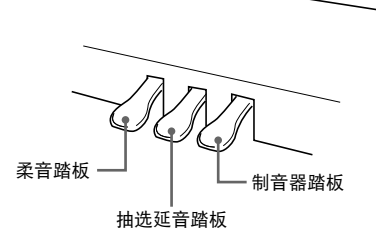

#### 踏板功能

● 制音器踏板

弹奏过程中,踩下制音器踏板将使您弹奏的音符长时间 发音。

• 当三角钢琴(GRAND PIANO)音色 (华丽 (MODERN),古典(CLASSIC),变奏 (VARIATION))被选作音色时,踩下此踏板将使 音符像在声乐大钢琴上踩下制音器踏板时一样回响 (带声乐共鸣)。本数码钢琴还支援半踏操作 (将踏 板踩下一半)。

#### ● 柔音踏板

弹奏过程中,踩下此踏板抑制您在踩下此踏板后在键盘 上弹奏的音符的响音,使其变柔和。

#### ● 抽选延音踏板

只有踩下踏板时正在按着的琴键的音符音延留到放开踏 板为止。

## 节拍器的使用

### **1.** 按节拍器(METRONOME)钮。

- 节拍器开始演奏。
- 音乐库(SONG) >/■钮上方的灯将随节拍器演奏的 节拍闪动。
- **2.** 要改变节拍时,请在按住设定 (**FUNCTION**) 钮的同时按 METRONOME BEAT 键之一选择节拍。

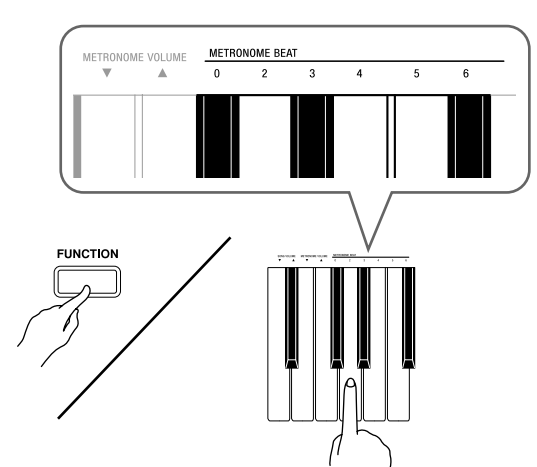

- 节拍可以指定为每小节 0、2、3、4、5 或 6 拍。指定为 0 时只打嚓音,不打钟音。您可以用此设定进行固定节 拍的练习。
- 3. 在按住设定(FUNCTION)钮的同时,用 TEMPO 键在每分钟 20 至 255 拍的范围内 指定速度值。

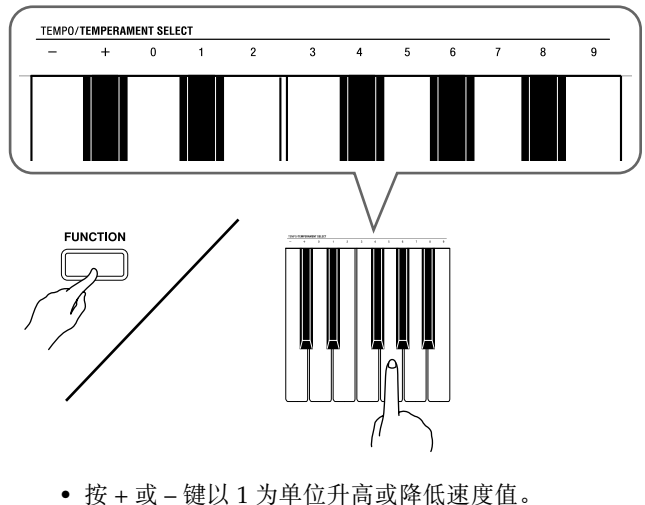

- 可以使用数字键 (0 至 9)输入一个三位数。必须输入 所有三位数字。
- 例如:要输入 "96"时,按 0、 9、 6 键。

## 4. 按节拍器(METRONOME)钮或音乐库 (**SONG**) ▶/■ 钮关闭节拍器。

## 血注

• 要将速度返回至目前选择的音乐库乐曲的默认速度 时,请在第 3 步同时按 + 及 – 键。在录音过程中按 + 及 – 键将使速度值返回 120。

## 如何调节节拍器的音量

## 口注

- 您可以随时执行下述操作,无论节拍器是否是在打节 拍。
- 1. 在按住设定(FUNCTION)钮的同时,用 METRONOME VOLUME 键在 0 至 42 的范 围内指定音量值。
	- 有关使用键盘琴键进行设定的详情,请参阅第Ck-19页 上的 "用于配置设定的键盘琴键"一节。
	- 按 ▼ 或 ▲ 键以 1 为单位升高或降低节拍器的音量值。

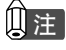

• 要返回初始默认设定时,同时按 ▼ 及 ▲ 键。

## 钢琴二重奏的弹奏

您可以使用二重奏模式以中央为分割点分割钢琴的键 盘,使两个人能够弹奏二重奏。

键盘

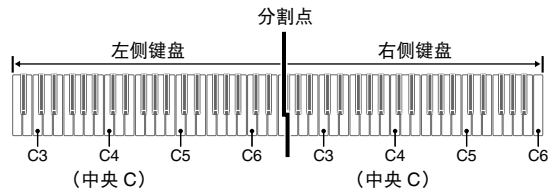

键盘左侧及右侧的音域相同。左踏板变为左侧键盘的制 音器踏板,而右踏板变为右侧键盘的制音器踏板。

踏板

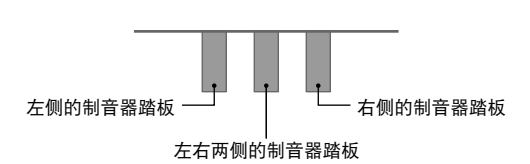

二重奏模式最适合授课,老师和学生可以分别在左侧及 右侧弹奏相同的乐曲。

## Ⅲ注

- 只有右侧键盘的制音器踏板能够进行半踏操作。
- **1.** 为二重奏选择要使用的钢琴音色。 例如:三角钢琴(华丽)(GRAND PIANO (MODERN))
- **2.** 在按住设定(FUNCTION)钮的同时,按电 钢琴(ELEC PIANO) 钮可打开 (灯点亮) 或关闭 (灯熄灭)二重奏。

### 份 重要!

• 在录音过程中不能使用二重奏模式 (第 Ck-14 页)。

#### 二重奏键盘八度的变更

左侧及右侧键盘的音域可以以八度为单位从初始默认设 定开始进行变更。例如,如果当一个人弹奏左手部分, 而另一个人弹奏右手部分时初始默认音域不够,此功能 便很方便。

**1.** 在按住设定(**FUNCTION**)及电钢琴(**ELEC**  PIANO)钮的同时,按要指定为左侧键盘的 C4 (中央 C) 的 C 琴键。

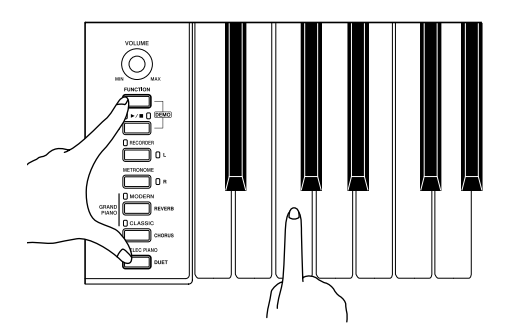

例如: 按最左侧的 C (C4)键盘琴键将配置如下所示音

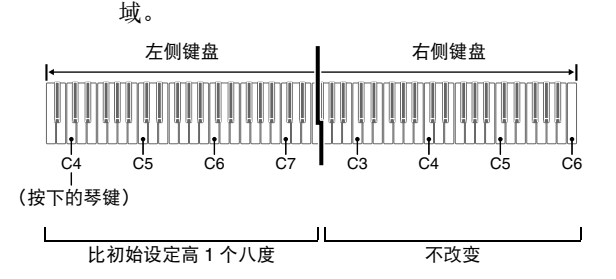

**2.** 在按住设定(**FUNCTION**)及电钢琴(**ELEC**  PIANO)钮的同时,按要指定为右侧键盘的 C4 (中央 C)的 C 琴键。

## 口注

• 通过退出二重奏模式后再进入可以使键盘返回至其初 始默认音域。

# 内置乐曲的播放

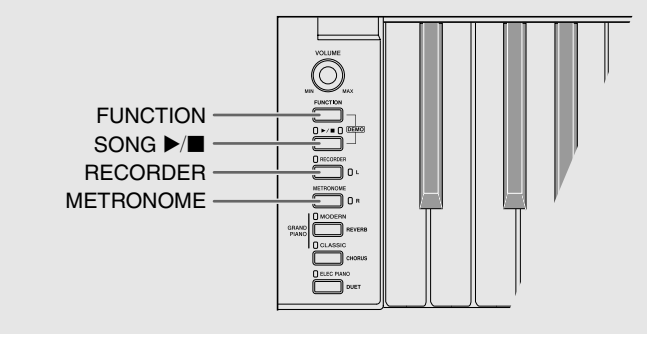

本数码钢琴附带有含 60 首内置乐曲的音乐库。所有 60 首乐曲可以从头到尾依顺序播放。

### 2重要!

• 选择了内置乐曲后,乐曲数据的载入会需要几秒钟的 时间。数据载入过程中,键盘琴键及按钮均不起作 用。若您正在键盘上弹奏,下述操作将使输出停止。

## 内置乐曲的全曲播放

- 1. 在按住设定(FUNCTION)钮的同时, 按音乐库(SONG) ▶/■ 钮。
	- 内置乐曲开始从 01 至 60 依顺序反复示范播放。
	- 在示范曲演奏过程中,您可以在键盘上随之弹奏。键 盘配置的音色是预设给播放乐曲的音色。
	- 在示范曲播放过程中,您可以选择一首特定乐曲。有 关详情,请参阅 "指定音乐库乐曲的播放"一节中的 第 2 步。
- **2.** 再次按音乐库(SONG)▶/■钮可停止内置 乐曲的播放。

## 血注

• 在示范曲播放过程中,只能进行上述乐曲选择及播放 停止操作。

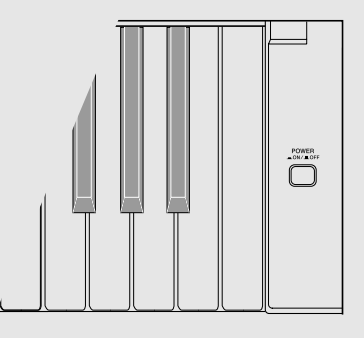

## 指定音乐库乐曲的播放

音乐库含有内置乐曲 (01 至 60),以及一首从电脑传 入数码钢琴存储器中的乐曲 (61) \*。使用下述操作可 选择其中一首乐曲进行播放。

- \* 您可以从互联网下载乐曲,然后将其从电脑传送到数 码钢琴的存储器中。有关详情请参阅第 Ck-24 页上的 "与电脑的乐曲数据传输"一节。
- **1.** 在第 A-1 页上的乐曲表中找到要播放的乐曲 的编号。
- **2.** 要切换到其他乐曲时,在按住设定 (FUNCTION) 钮的同时用 SONG SELECT 键指定乐曲编号。

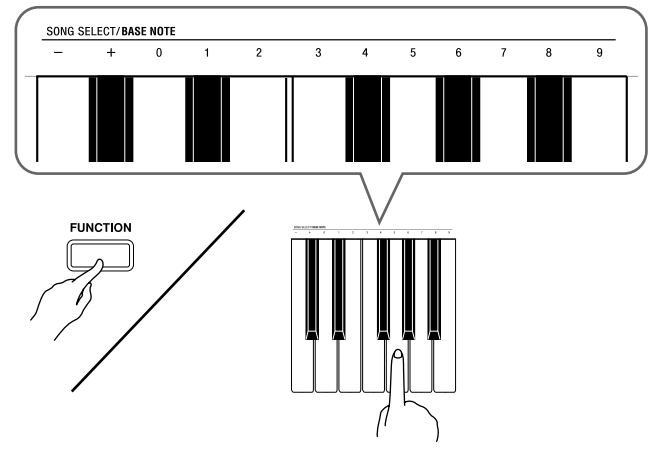

- 按 + 或 键可递增或递减乐曲编号。
- 可以使用数字键 (0 至 9)输入两位数乐曲编号。必须 输入所有两个数字。

 $\mathcal{D}$   $\mathcal{D}$ : 要选择乐曲 08 时, 输入 0 后输入 8。

## **3.** 按音乐库 (SONG) ▶/■钮。

• 乐曲开始播放。

- 4. 要停止播放时, 再次按音乐库(SONG)▶/■ 钮。
	- 乐曲结束时播放将自动停止。

## Ⅲ注

- 同时按 + 及 键可选择编号为 01 的乐曲。
- 您还可以调节乐曲的播放速度及音量。有关详情请参 阅第 Ck-18 页上的 "键盘设定的配置"一节。

## 使用音乐库乐曲的练习

您可以关掉乐曲的左手或右手部分,并在钢琴上随之弹 奏这部分。

## Ⅲ注

• 音乐库中含有数首二重奏曲。选择了二重奏曲后, 您 可以关掉第一钢琴的 <Primo> 或第二钢琴的 <Secondo> 音色,并随之在键盘上弹奏。

#### 准备

- 选择要进行练习的乐曲并调节速度。请参阅 第 Ck-18 页上的 "键盘设定的配置"一节。
- 有些乐曲会在中途改变速度,以产生特殊的音乐效 果。
- 1. 在按住设定(FUNCTION)钮的同时,按乐 **曲存储器 (左手) (RECORDER (L))** 钮或节 **拍器(右手)(METRONOME(R))** 钮选择要 关闭的部分。
	- 按其中一个按钮打开 (按钮灯点亮)或关闭 (按钮灯 熄灭)该部分。

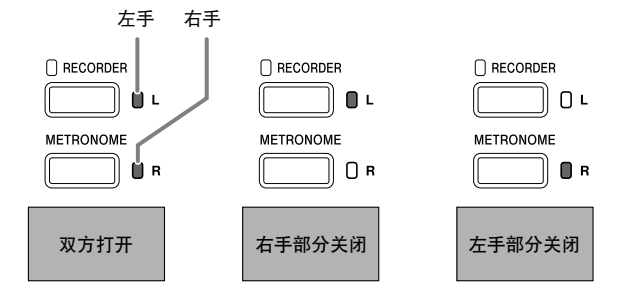

- **2.** 按音乐库(SONG)▶/■钮。
	- 不含您在第 1 步关闭的部分的播放开始。
- **3.** 在键盘上弹奏未演奏出的部分。
- 4. 要停止播放时, 再次按音乐库 (SONG)▶/■ 钮。

## 录音及播放

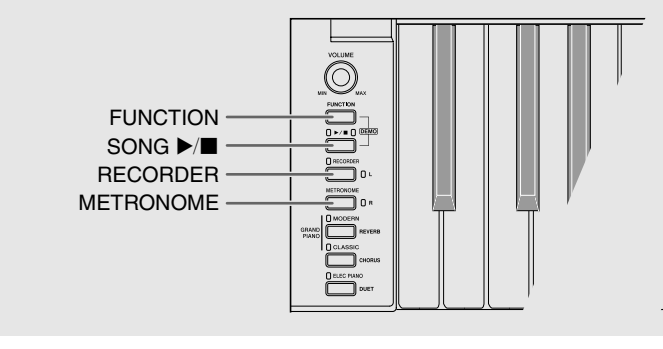

您弹奏的音符可以保存在数码钢琴的存储器中,以便以 后播放。

## 音轨

音轨是记录数据的载体,每首乐曲含有两个音轨:音轨 1 及音轨 2。各音轨可分别录音,然后再通过混合作为 一首乐曲播放。

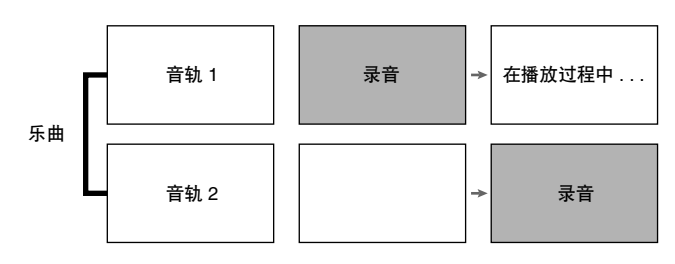

## 存储容量

- 数码钢琴的存储器中能记录约 5,000 个音符。
- 存储器的剩余容量已很少时,乐曲存储器 (RECORDER) 钮灯将高速闪动。
- 当存储器中的音符数超过限度时录音自动停止。

## 录音数据

- 键盘弹奏
- 使用的音色
- 踏板操作
- 回响及合唱设定 (仅限音轨 1)
- 速度设定 (仅限音轨 1)
- 叠加设定 (仅限音轨 1)
- 分割设定 (仅限音轨 1)
- 音律及贝司音符设定 (仅限音轨 1)
- 八度移位设定 (仅限音轨 1)

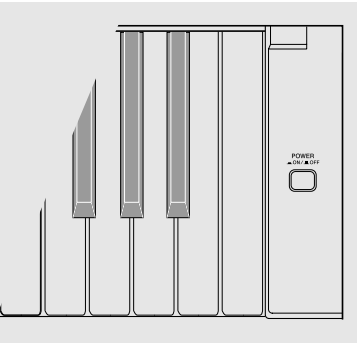

## 录音数据的储存

- 开始一次新的录音会删除存储器中以前录制的所有数 据。
- 如果在录音过程中断电,音轨中的所有录音数据都将 被删除。

#### $\frac{1}{2}$ 重要!

• 卡西欧 (上海)贸易有限公司对于因故障、维修或 任何其他原因引起的录音资料的丢失所导致的任何损 害、损失或第三方的索赔不负任何责任。

## 乐曲存储器(RECORDER)钮的使用

按乐曲存储器(RECORDER)钮可依下示顺序循环选 换录音选项。

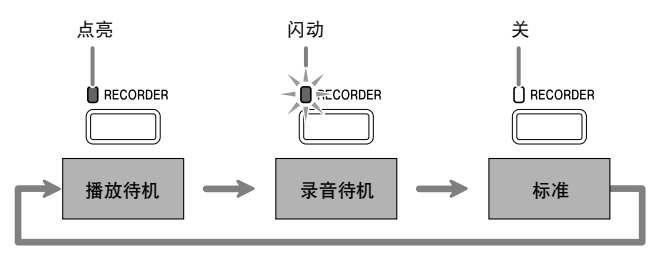

## 如何对乐曲的特定音轨进行录音

在对一首乐曲的一个音轨进行了录音后,您可以在播放 第一个音轨中的录音的同时,对另一个音轨进行录音。

1. 按乐曲存储器 (RECORDER) 钮两次使其灯 闪动。

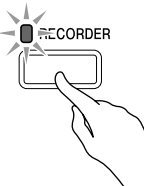

• 此时,左手(**L**)灯将闪动表示数码钢琴已准备好对音 轨 1 进行录音。

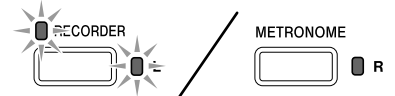

- **2.** 在按住设定(FUNCTION) 钮的同时, 接乐曲存储器 (左手) (**RECORDER (L)**) 钮 或节拍器(右手)(METRONOME (R))钮选 择要录音的音轨。
	- 确认录音音轨的指示灯闪动。 音轨 1: 左手(L)灯 音轨 2: 右手(R)灯 例如:选择了音轨 1

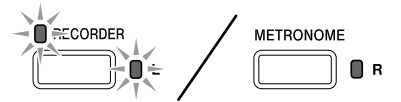

- **3.** 选择录音时要使用的音色及音效 (仅限音轨 1)。
	- 音色 (第 Ck-6 页)
	- 音效 (第 Ck-9 页)

## 自注

• 若要在录音过程中让节拍器打拍,请在设定了节拍及 速度之后按节拍器(**METRONOME**)钮。有关详情 请参阅第 Ck-10 页上的 "节拍器的使用"一节。

- **4.** 在键盘上开始弹奏。
	- 录音将自动开始。
- 5. 要停止录音时, 按音乐库 (SONG) ▶/■ 钮。
	- 此时乐曲存储器(RECORDER) 钮灯及录音音轨灯从 闪动变为点亮。
	- 要播放刚录音的音轨时, 按音乐库(SONG)▶/ 钮。
- **6.** 录音或播放完毕后,按乐曲存储器 (**RECORDER**) 钮使其灯熄灭。

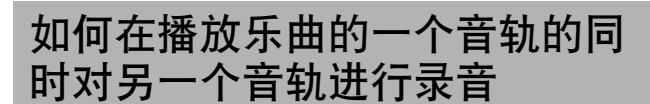

1. 按乐曲存储器 (RECORDER) 钮使其灯点 亮。

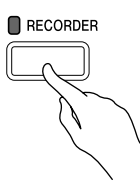

- $2.$  在按住设定(FUNCTION) 钮的同时, 按乐 **曲存储器(左手)(RECORDER(L))钮或节 拍器(右手)(METRONOME(R))钮选择要** 在录音过程中播放的音轨。
- 3. 按乐曲存储器(RECORDER)钮使其灯闪 动。
	- 这将使左手(**L**)灯闪动。
- 4. 在按住设定(FUNCTION)钮的同时,按乐 **曲存储器(左手)(RECORDER(L))** 钮或节 **拍器(右手)(METRONOME (R))** 钮选择要 录音的音轨。
	- 确认录音音轨的指示灯闪动。 例如:要在播放音轨 1 的同时对音轨 2 进行录音时

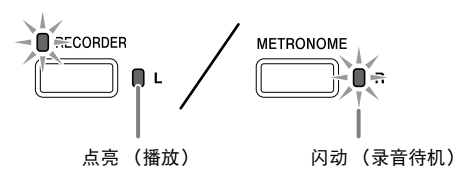

- **5.** 选择录音时要使用的音色及音效 (仅限音轨 1)。
- **6.** 按音乐库 (SONG) ▶/■ 钮或在键盘上进行 弹奏。

• 此时,录音音轨的播放及另一个音轨的录音将同时开 始。

 $7.$  要停止录音时, 按音乐库 (SONG) ▶/■ 钮。

## 从数码钢琴存储器的播放

1. 按乐曲存储器(RECORDER)钮使其灯点 亮。

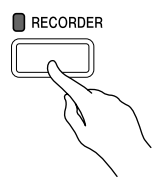

## Ⅲ注

- 当一首乐曲在两个音轨上都录有数据时,需要时您可 以关闭一个音轨,而只播放另一个音轨。
- **2.** 按音乐库 (SONG) ▶/■钮。
	- 您选择的乐曲及 / 或音轨开始播放。

### 口注

- 音轨播放过程中,您可以改变速度设定。
- 再次按**音乐库(SONG)** ▶/■ 钮可停止播放。

## 录音数据的删除

下述操作步骤用于删除乐曲的一个特定音轨。

## 诊 重要 !

- 下述操作步骤删除所选音轨中的所有数据。请注意, 删除操作不能撤消。在执行下述操作之前,必须检查 确认您已不再需要数码钢琴存储器中的数据。
- 1. 按乐曲存储器 (RECORDER) 钮两次使其灯 闪动。

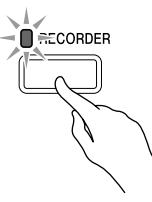

- 2. 在按住设定(FUNCTION)钮的同时,按乐 **曲存储器(左手)(RECORDER(L))钮或节 拍器(右手)(METRONOME(R))** 钮选择要 删除的音轨。
- **3.** <sup>按</sup>乐曲存储器(**RECORDER**)钮直到其灯点 亮。

• 此时您在本操作中第 2 步选择的音轨的灯将闪动。 例如:若您选择删除音轨 2

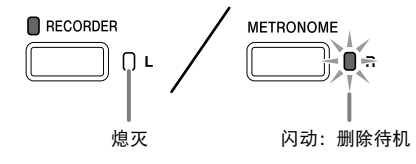

- $4$ . 再次在按住设定(FUNCTION)钮的同时, 按对应要删除的音轨的乐曲存储器(左手) (**RECORDER** (L)) 钮或节拍器 (右手) (METRONOME (R)) 钮。
	- 钢琴删除所选音轨并进入播放待机状态。
	- 通过按乐曲存储器(RECORDER) 钮两次使其灯熄灭 可随时取消删除操作。

## 自注

• 从第 3 步开始,直到实际执行删除操作的第 4 步,数码 钢琴上只有**节拍器(METRONOME)钮及乐曲存储** 器 (RECORDER) 钮起作用。其他按钮无效。

## 键盘设定的配置

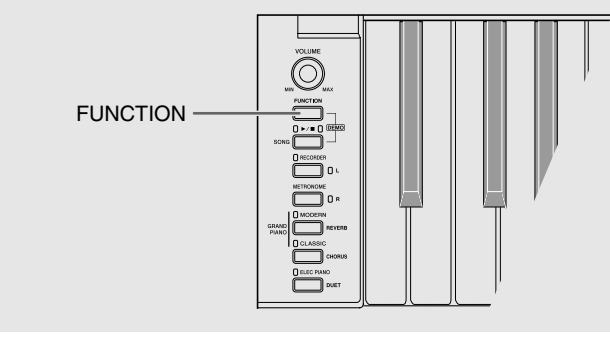

除选择音色及音乐库乐曲之外, 设定(FUNCTION) 钮 还可与键盘琴键组合配置音效、触键感应及其他设定。

## 如何用键盘配置设定

- **1.** 在第 Ck-20 Ck-22 页上的 "参数表"中找到 要配置的设定,并记下其详情。
- **2.** 按照第 Ck-19 页上的 "用于配置设定的键盘 琴键"一节中的说明在键盘上找到要配置的 设定的位置。
- **3.** 在按住设定(FUNCTION) 钮的同时, 按要 配置设定的键盘琴键。

• 数码钢琴将在配置了设定后发出操作音。 例如:要将移调设定降低一个半音时

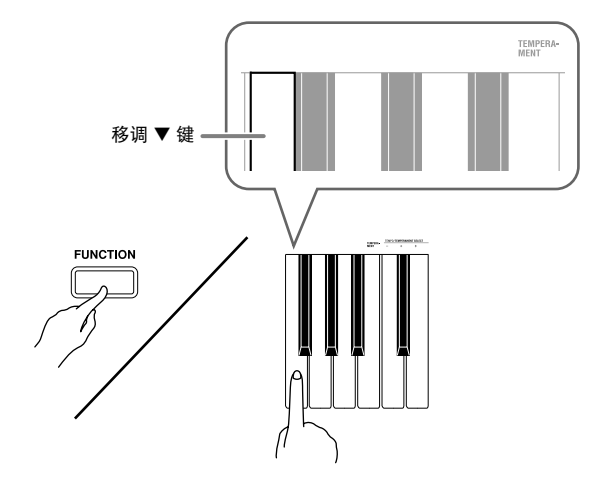

**4.** 松开设定(FUNCTION)钮完成设定操作。

 $\begin{picture}(120,17)(-0.00,0.00) \put(0,0){\line(0,1){10}} \put(15,0){\line(0,1){10}} \put(15,0){\line(0,1){10}} \put(15,0){\line(0,1){10}} \put(15,0){\line(0,1){10}} \put(15,0){\line(0,1){10}} \put(15,0){\line(0,1){10}} \put(15,0){\line(0,1){10}} \put(15,0){\line(0,1){10}} \put(15,0){\line(0,1){10}} \put(15,0){\line(0,1){10}}$ 

## 血注

• 通过配置可以使数码钢琴在第 3 步不发出操作音。有 关详情请参阅第 Ck-20 - Ck-22 页上 "参数表"中的 "bt 操作音"。

## 键盘设定的操作种类

使用键盘琴键配置设定时,您可以执行三种操作。 A 类, B 类及 C 类

#### A 类:直接输入

例如:按 STRINGS 键盘琴键选择 STRINGS 1 音色。

- B 类: 用 + 及 钮或 ▼ 及 ▲ 键盘琴键升高或降低设 定。
- 按住一个键可高速升高或降低设定。
- 要返回初始默认设定时,同时按两个键。
- 例如:要输入 "120"时,按 1、 2、 0 键。 C 类:使用数字键 (0 至 9)输入数值

## 们注

• 通过检查第 Ck-20 - Ck-22 页上 "参数表"中的 "操 作类型"一栏可以找到各设定可使用的操作类型。

## 用于配置设定的键盘琴键

• 数字 ① 至 ② 对应第 Ck-20 - Ck-22 页上 "参数表"中的相同数字。

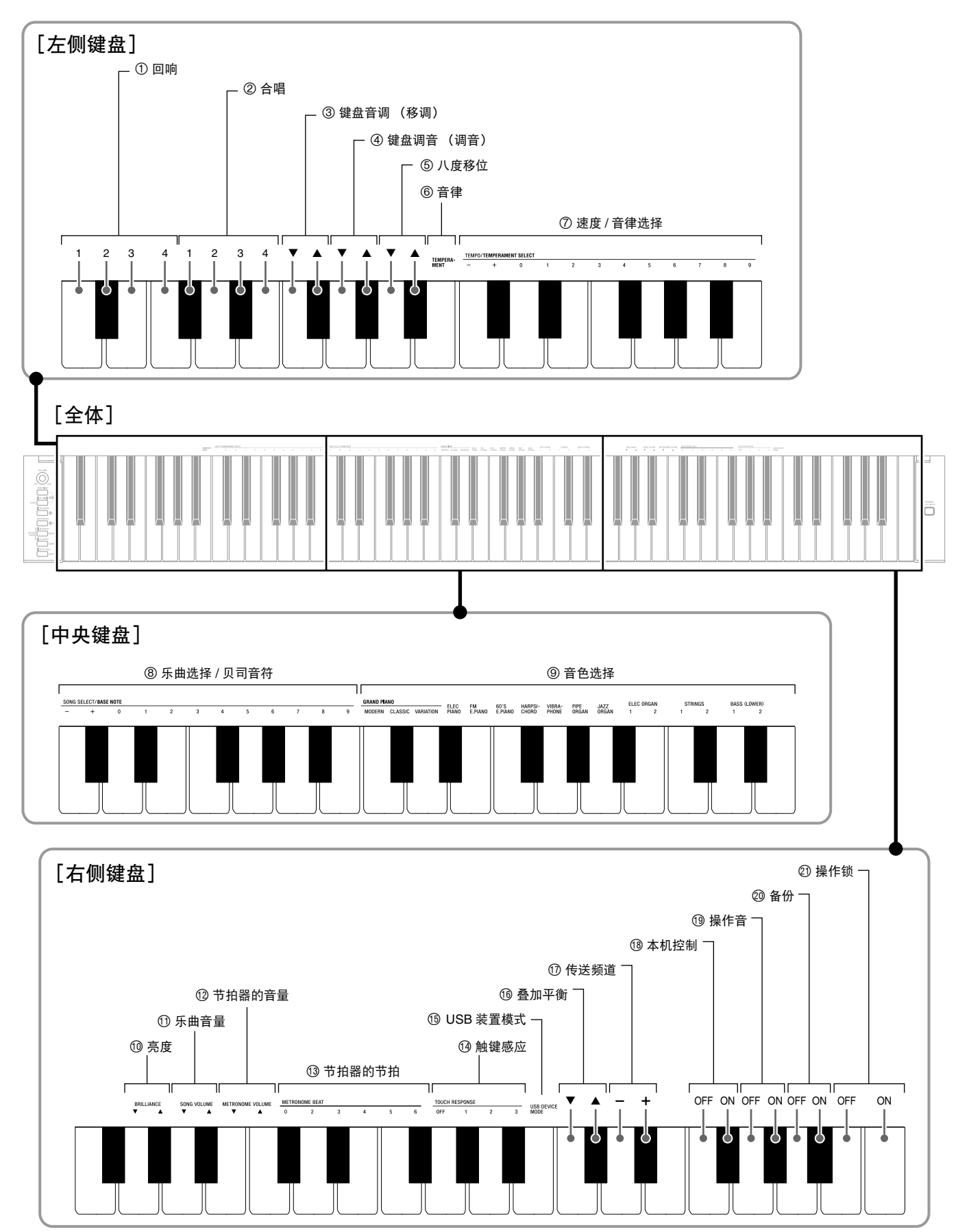

## 参数表

## ■ 音色

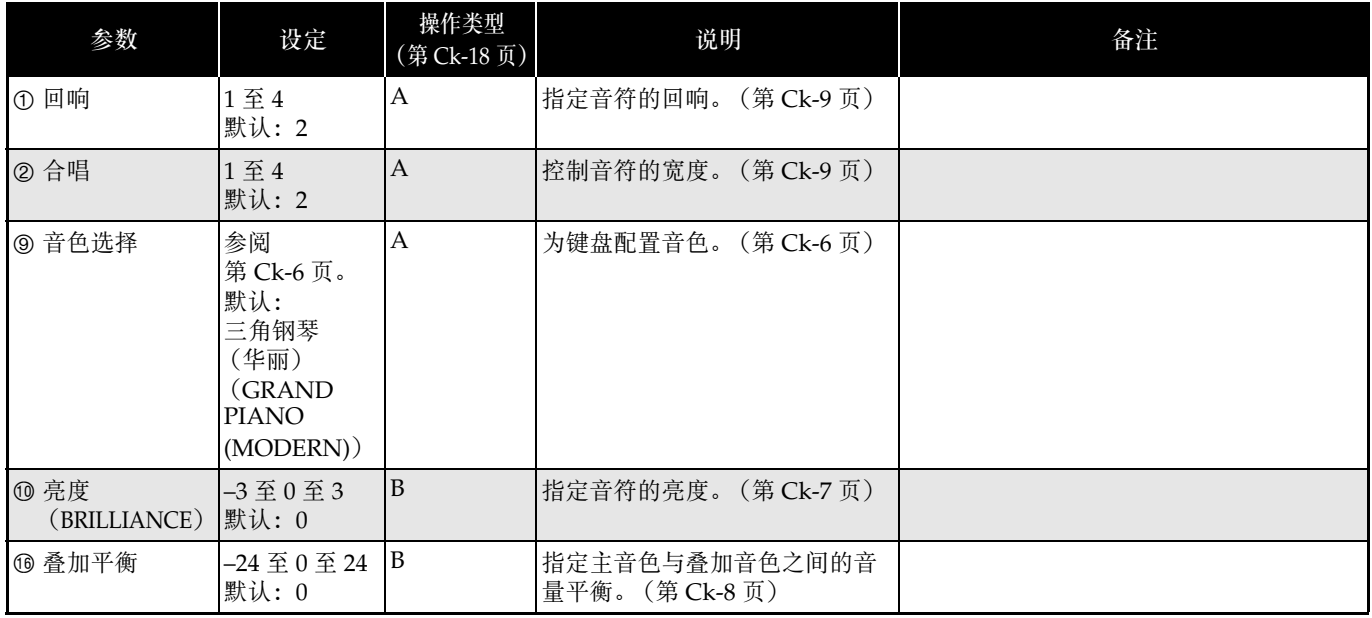

## ■ 乐曲 / 节拍器

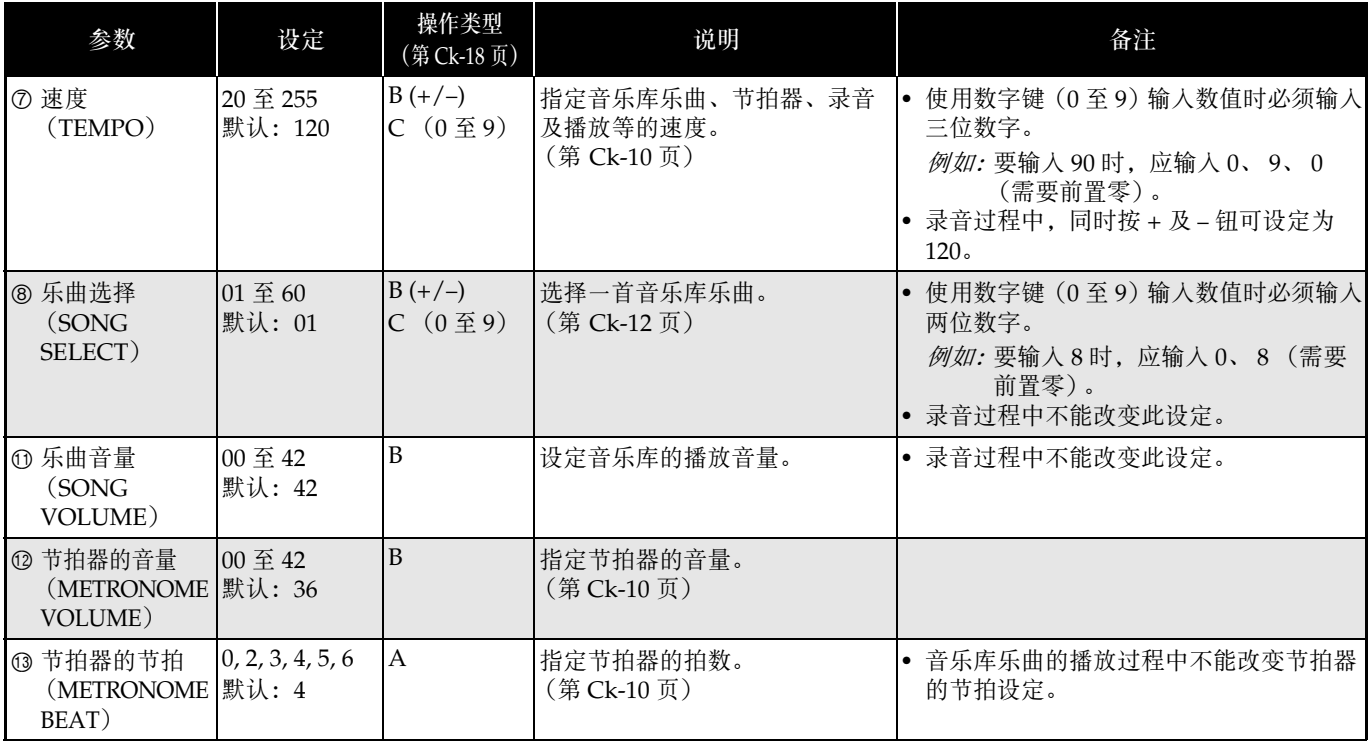

### ■ 键盘

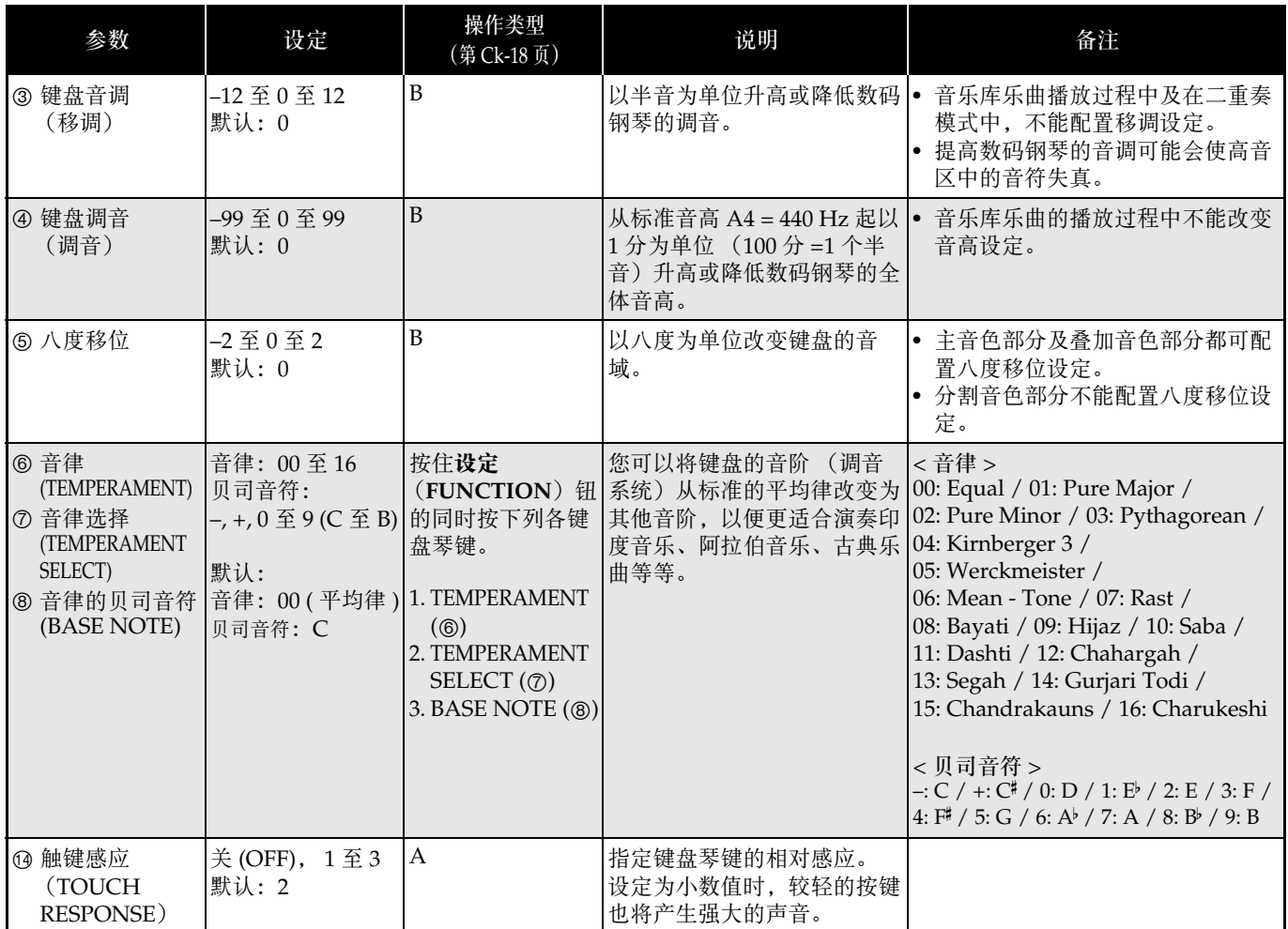

٠

## ■ MIDI 及其他设定

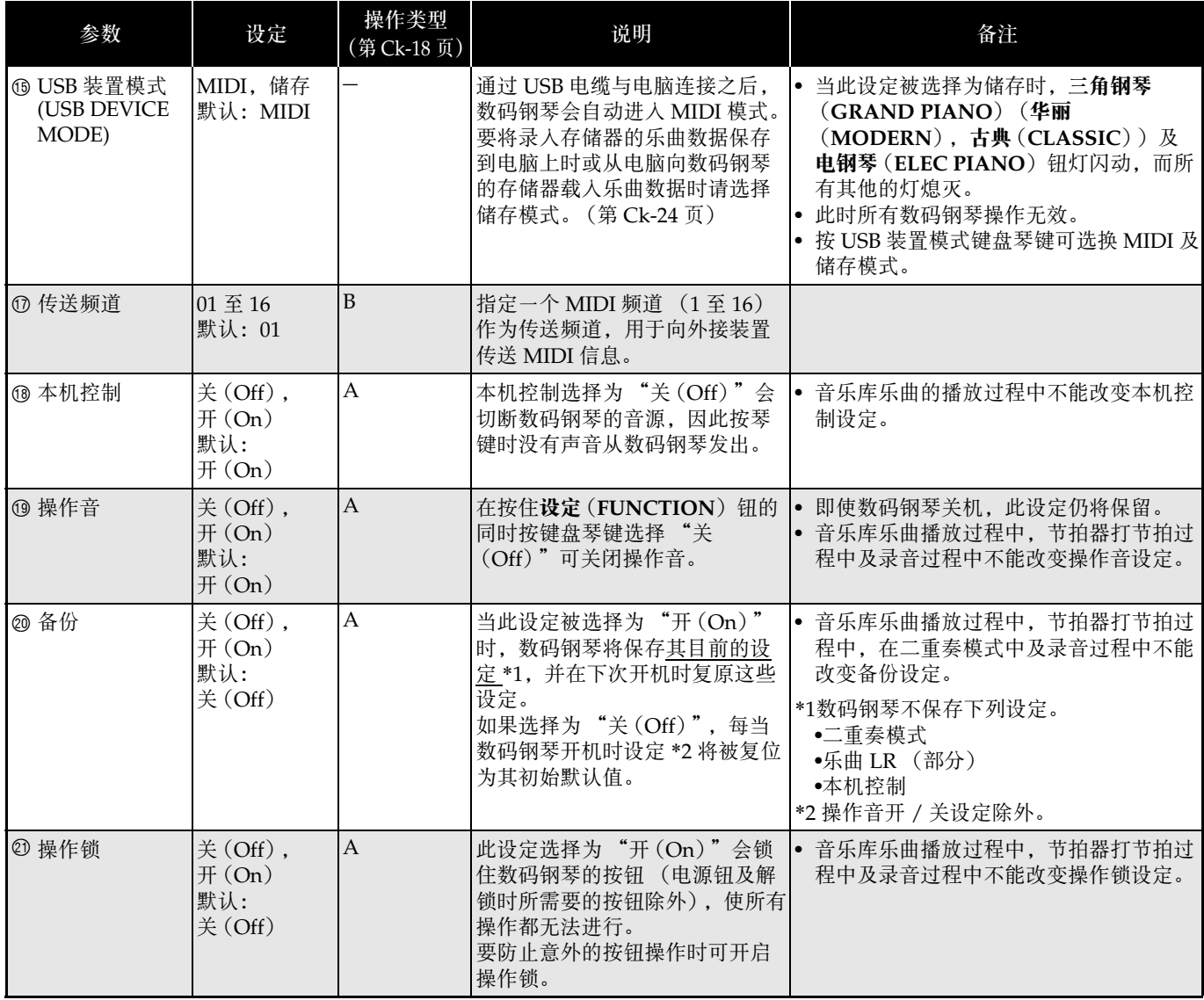

## 电脑的连接

您可以连接数码钢琴与电脑并在其间交换 MIDI 数据。 您演奏的数据可以从数码钢琴传送到电脑上正在运行的 音乐软件中, 或将 MIDI 数据从电脑传送到数码钢琴进 行播放。

## 电脑系统的最低要求

要传送及接收 MIDI 数据, 电脑系统必须符合下列最低 要求。在与数码钢琴连接之前,请检查并确认电脑符合 这些要求。

● 操作系统

Windows<sup>®</sup> XP (SP2  $\Downarrow$  上) \*1 Windows Vista® \*<sup>2</sup> Windows® 7 \*<sup>3</sup> Mac OS<sup>®</sup> X (10.3.9, 10.4.11 以上, 10.5.6 以上, 10.6.2 以上) \*1: Windows XP Home Edition Windows XP Professional (32 比特) \*2: Windows Vista (32 比特) \*3: Windows 7 (32 比特, 64 比特)

● USB 端口

### 2重要!

• 不要与不符合上述要求的电脑进行连接。否则会使电 脑出现问题。

## 如何连接数码钢琴与电脑

#### ②重要!

B

- 必须严格按照下述步骤进行操作。连接错误将使数据 无法传送及接收。
- **1.** 关闭数码钢琴的电源,然后启动电脑。
	- 先不要启动电脑上的音乐软件!

**2.** 电脑启动后,用市卖 USB 电缆将其与数码钢 琴连接。

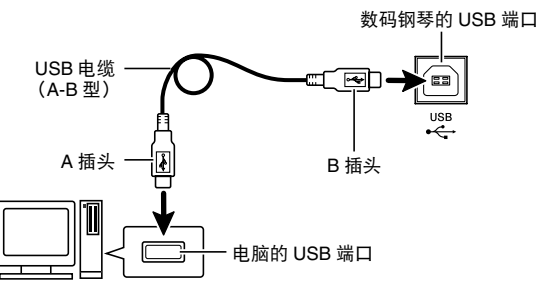

## **3.** 打开数码钢琴的电源。

- 如果是第一次连接数码钢琴与电脑,传送及接收数据 所需要的驱动软件将自动被安装在电脑上。
- **4.** 启动电脑上的音乐软件。
- **5.** 配置音乐软件的设定,选择下列 MIDI 设备之 一。

CASIO USB-MIDI :(对于 Windows Vista, Windows 7, Mac OS X)

USB Audio Device : (对于 Windows XP)

• 有关如何选择 MIDI 设备的说明,请参阅音乐软件附带 的用户文件。

#### $\frac{1}{2}$ 重要!

• 在起动电脑上的音乐软件之前,必须先打开数码钢琴 的电源。

## 们注

- 连接成功后,当您关闭电脑及/或数码钢琴的电源 时,不拔下 USB 电缆也可。
- 有关由本数码钢琴传送及接收的 MIDI 数据所符合的 规格及连接的详情,请参阅下示 URL 提供的最新资 讯。

**http://world.casio.com/**

## MIDI 的使用

#### 什么是 MIDI?

MIDI 是 Musical Instrument Digital Interface (乐器数 字界面)的缩写,是关于数字信号及连接器的世界标准 名称。通过 MIDI 可在不同厂家生产的乐器和电脑 (机 器)之间互传音乐数据。

## 血注

• 有关 MIDI 实现的详细资讯,请访问 CASIO 网站: http://world.casio.com/。

请参阅第 Ck-22 页上的 "传送频道"及 "本机控制" 各节。

## 与电脑的乐曲数据传输

要将录音存储器中的数据传送到电脑进行储存时,或要 将乐曲载入用户乐曲存储区 (音乐库 61)时, 请使用 本节中的操作步骤。

#### ②重要!

- 正在与电脑互传数据时关闭数码钢琴的电源可能会使 数码钢琴存储器中的数据损坏。如果这种情况发生, 数码钢琴下一次开机时存储器的格式化操作将自动开 始。格式化操作需要约 20 秒钟的时间,并且在此期 间不能执行任何操作。
- **1.** 执行第 Ck-23 页上的 "如何连接数码钢琴与 电脑"一节中的第 1 至第 3 步操作。

## **2.** 将数码钢琴的 USB 装置模式变更为储存。

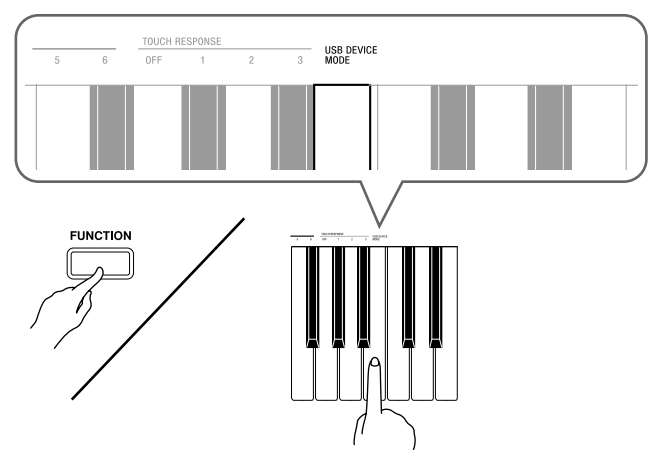

- 在按住设定 (FUNCTION) 钮的同时, 按对应于 USB 装置模式的键盘琴键。
- 当此设定被改变后,三角钢琴(**GRAND PIANO**) (华丽(MODERN, 古典(CLASSIC))及电钢琴 (ELEC PIANO) 钮灯闪动, 而所有其他的灯熄灭。
- 有关详情请参阅第 Ck-22 页上的"USB 装置模式 (USB DEVICE MODE)" 一节。

## **3.** 在电脑上执行所需要的操作显示电脑的储存 装置。

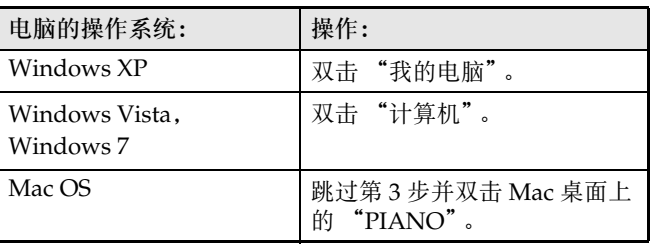

• 本数码钢琴的存储器将在 "有可移动存储的设备"下 显示为 "PIANO"。

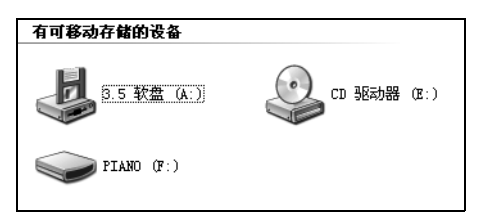

B

## **4.** 双击 "PIANO"。

• "PIANO"中含有名为MUSICLIB及RECORDER的文 件夹。请用 MUSICLIB 将乐曲载入钢琴的用户乐曲存 储区 (音乐库 61),而用 RECORDER 将数据在录音 存储器与电脑之间进行传送。

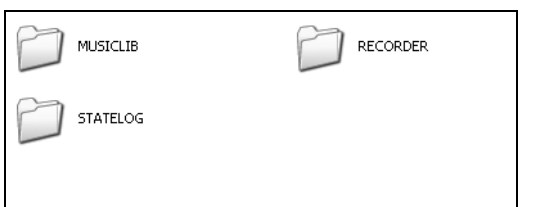

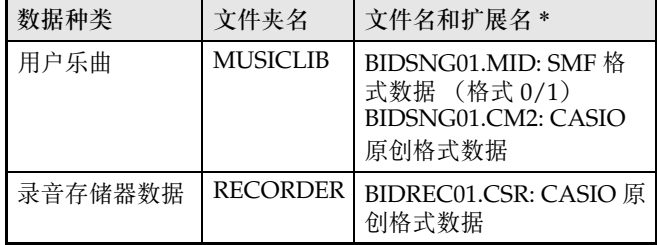

\* 在开始储存或载入操作之前,请首先检查文件名及扩 展名,确保与本栏中表示的之一一致。

Windows XP, Windows Vista 及 Windows 7 的初始默 认配置为隐藏文件的扩展名。要显示扩展名时请在电脑 上执行下述之一的操作。

#### ■ 要在 Windows XP 下显示扩展名时

- 1. 打开所需要的文件夹。
- 2. 单击 「工具]菜单上的 「文件夹选项]。
- 3. 单击 [查看]标签。在 [高级设置]列表中清除 [隐藏已知文件类型的扩展名]旁边的核对方块。 4. 单击 [确定]。

#### ■ 要在 Windows Vista 或 Windows 7 下显示扩展名 时

- 1. 单击 「开始]钮打开文件夹选项, 单击 「控制面 板],单击 [外观和个性化]后单击 [文件夹选 项]。
- 2. 单击 [查看]标签。在 [高级设置]中清除 [隐藏 已知文件类型的扩展名]核对方块。
- 3. 单击 [确定]。

B

#### ■ 如何将乐曲载入用户乐曲存储器 (音乐库 61)

- 1. 将要载入用户乐曲存储器的文件 (.MID 或 .CM2) 复制到 MUSICLIB 文件夹中。
- 2. 将文件名变更为 BIDSNG01,扩展名为 .MID 或 .CM2。
- 若 MUSICLIB 文件夹里 BIDSNG01.MID 及 BIDSNG01.CM2 两个文件都有, 则只有 BIDSNG01.MID 文件被载入用户乐曲存储区中。在 这种情况下,若您要将 BIDSNG01.CM2 文件也载 入,请将 BIDSNG01.MID 文件名改为其他名称。

#### 们注

• 在 MUSICLIB 文件夹中已存在名为 BIDSNG01.MID 的文件的情况下,若您要将复制的文件改名为 BIDSNG01.MID, 则 "无法重命名 MIDIDATA"信 息会出现在电脑画面上。请将目前的 BIDSNG01.MID 文件改为其他文件名,然后将复制 的文件改名为 BIDSNG01.MID。

#### ■ 如何在数码钢琴与电脑之间传送录音存储器数据

要将数码钢琴的录音存储器中的数据传送到电脑中时, 请将 RECORDER 文件夹中的文件复制到电脑上。 要将之前保存到电脑上的录音数据还原回录音存储器中 时,请将其复制回 RECORDER 文件夹中 (取代目前 RECORDER 文件夹中的文件)。

- **5.** 文件复制完毕后,从 USB 装置模式返回 MIDI 模式。
	- 在按住设定(FUNCTION) 钮的同时, 按相应的键盘 琴键。有关详情请参阅第 Ck-22 页上的 "USB 装置模 式 (USB DEVICE MODE)"一节。
	- 从USB装置模式返回MIDI模式将使MUSICLIB中的文 件被载入用户乐曲存储器中,并使 RECORDER 中的 文件被载入录音存储器中。

#### ゆ<br>重要!

• 当音乐库 (SONG) ▶/■ 钮灯、三角钢琴 (华丽) (**GRAND PIANO** (**MODERN**))钮、三角钢琴(古 **典)(GRAND PIANO (CLASSIC))** 钮及电钢琴 (ELEC PIANO) 钮灯都点亮, 而所有其他灯都熄灭 时表示发生了数据变换错误。

#### 版权

音乐、影像、电脑程序、数据库及其他数据的创作者及版 权所有者的权利受版权法保护。您只能以个人或非商业的 目的复制这些作品。对于任何其他目的,所有复制 (包括 数据格式的变换)、修改、传播复制品、通过网路分发或 任何其他未经版权所有者许可的使用行为均可能会因侵害 版权及侵害作者个人权利而被索赔及犯法起诉。因此, 必 须根据相应的版权法复制及使用受版权法保护的作品。

## 支架的组装

## 开箱

#### 准备

- 在开始组装之前,请检查并确认下示部件齐全。您可 以在塑料泡沫包装材料内的塑料袋里找到螺丝。
- 本支架未配备任何组装所需要的工具。最好准备一个 大号 (+) 字头螺丝刀。

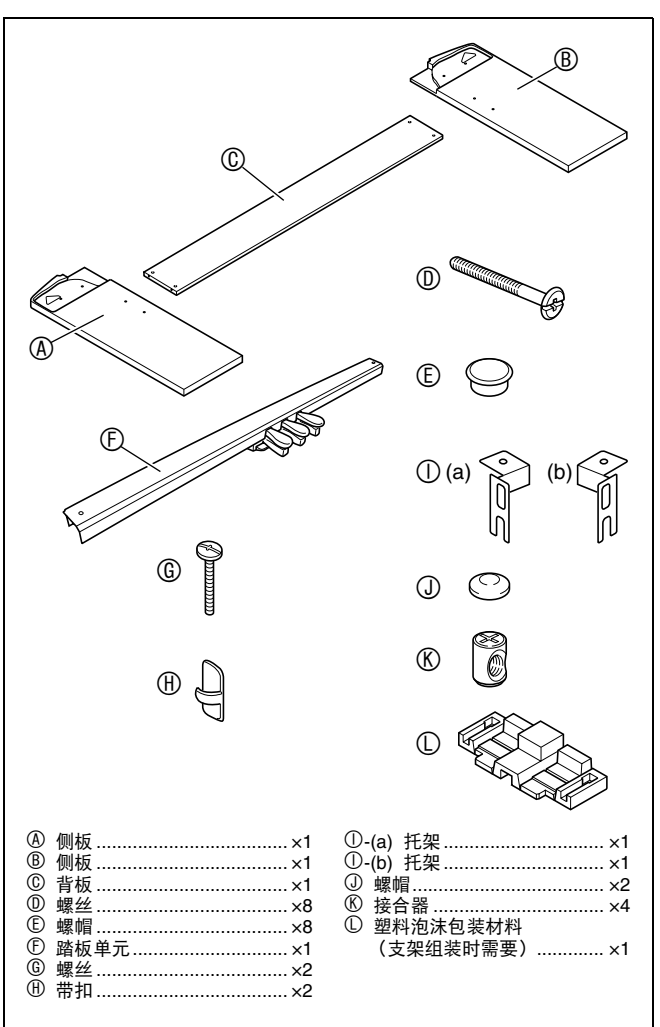

## 支架的组装

#### \* 注意

- 支架应由两个人一起共同组装。
- 本支架应在平坦的表面上组装。
- 直到组装完毕为止,不要揭下将键盘盖固定到位的胶 带。揭下胶带会使键盘盖在组装过程中打开或关闭, 有造成手及手指受到伤害的危险。
- 组装过程中,请小心不要让手指夹在部件之间。
- 将数码钢琴放到地上时,下面必须铺有柔软物品 (毯子、软垫等)。不要将数码钢琴直接放在地板 上。

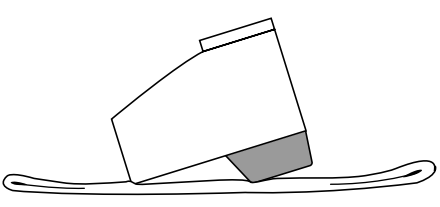

#### Ⅲ注

• 在侧板④及®上安装数码钢琴及背板⑥时,请将所有 配件放在其一侧。

B

• 组装支架时必须按照正确的步骤进行操作。

#### 在备

- 在开始组装支架之前,请如下图所示将塑料泡沫包装 材料 ① 拆开。再将这些名为 ①-(a)、 ①-(b) 及 L-(c) 的共六块泡沫铺开,组装支架时需要使用它们。
- 若由于一些原因您没有包装材料,则可使用杂志或其 他厚的物品。

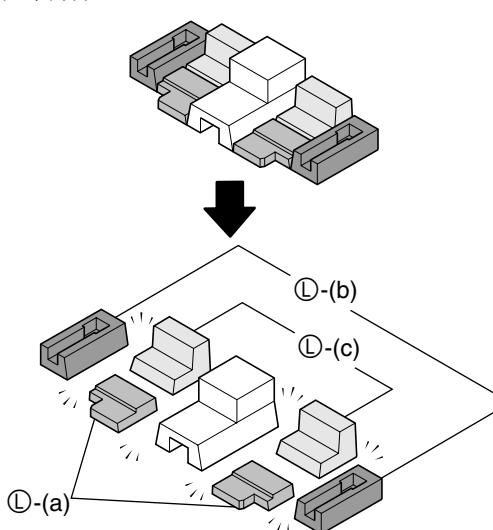

• 从踏板单元 ① 中拔下踏板单元的电缆。

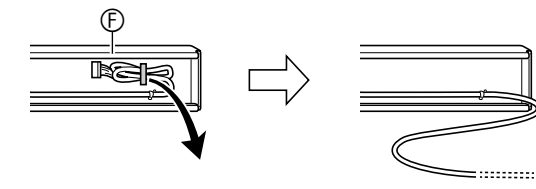

1. 将数码钢琴放在两个 ①-(a) 泡沫块上。

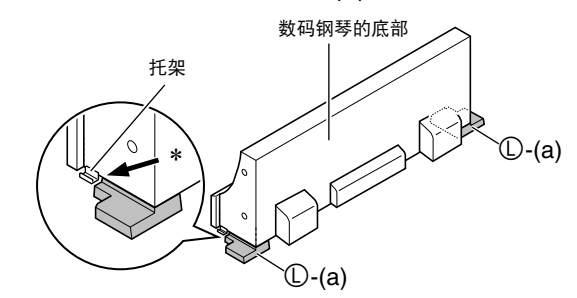

- \* 确认数码钢琴两侧的托架位于泡沫块顶部。
- 2. 进行下述操作在数码钢琴上安装侧板 A。

#### 한 重要!

- 在下述第 (2-3) 步中,将侧板的角插入数码钢琴侧边上 的托架中时, 必须小心不要损坏侧板的角 (★)。切 勿在没有按照第 (2-2) 步中的指示首先倾斜侧板的情 况下在托架中插入侧板。否则有损坏侧板角的危险。
	- (2-1) 在侧板 4 上找到带有金属片的角, 然后将此角插 人泡沫块 **①-(b)** 中。
	- (2-2) 如图中箭头所示,轻微倾斜侧板 A。
	- (2-3) 在保持侧板 4 倾斜的同时, 小心将另一侧的角 (★) 插入数码钢琴侧边上的托架中。
		-

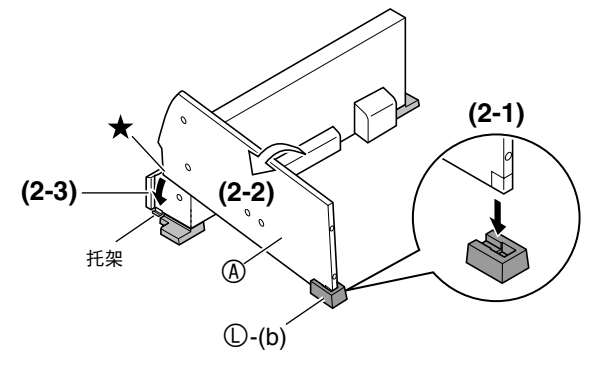

- 3. 在保持侧板 A 倾斜的同时, 将侧板与数码钢 琴的侧边对齐。
	- (3-1) 依图中黑色箭头所示方向推侧板 4, 使侧板顶边 4 与数码钢琴顶板 (★) 的底部尽量没有空隙。
	- (3-2) 侧板的位置调整完毕后,垂直立起侧板 4, 让其 紧靠在数码钢琴的侧边上。

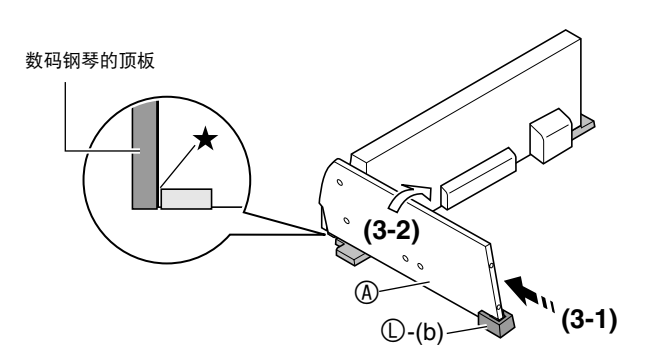

#### 囫 ፱ᇋʽ

- 进行上述第 (3-1) 步操作时, 必须摆放好侧板 ④, 使其 顶边接触数码钢琴顶板的底部。否则您将无法在第 (3-2) 步将侧板 4 垂直立起。
- **4.** 执行下述操作在数码钢琴上固定侧板。
	- (4-1) 向下按侧板 4, 确保其在数码钢琴侧边的托架中 插到底。
	- (4-2) 用 © 螺丝将侧板 + 固定在数码钢琴上。

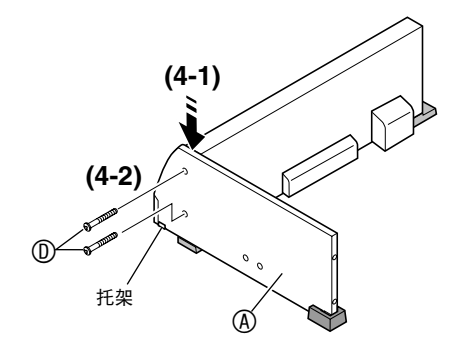

 $\overline{\mathbf{5}}$ . 如图所示, 将泡沫块 ①-(c) 垫在侧板 ④ 的下 面。

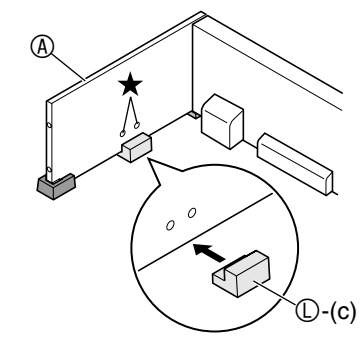

## 図重要!

- 泡沫块应直接垫在侧板上的两个螺丝孔 (★) 的下 面。
- **6.** 再次进行第 <sup>2</sup> 至第 <sup>5</sup> 步操作在数码钢琴的另一 侧安装侧板 B。
- $\overline{7}$ . 将背板 © 安装在侧板 ④ 及 ® 上。使用四个螺 丝 ① 及四个接合器 6。
	- 在背板 C 上的四个位置插入四个接合器。接合器的孔 要对准背板上的孔。
	- 提起背板 C 使其螺丝孔对准侧板上的螺丝孔,然后拧 紧螺丝 ①。
	- 若螺丝 © 插不到接合器 © 的孔中去,请用螺丝刀转动 接合器 (图中的 ★)。

#### $\wedge$ 注意

- 切勿强拧螺丝!在未正确对准接合器⑥上的孔的情况 下强拧螺丝 D 会损坏螺纹。
	- 半固定背板 C 一侧上的螺丝后,拧紧另一侧上的螺 丝。
	- 最后拧紧已半固定的螺丝。

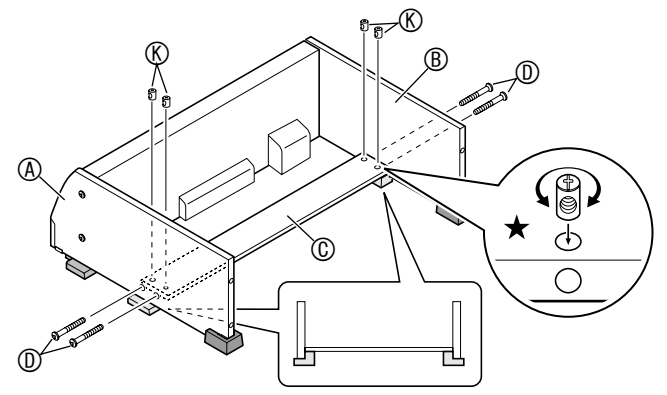

B

- **8.** 确认所有的螺丝都已拧紧后,抽出包装材料 并竖起支架。
	- 立起支架后,将螺帽 E 盖在此时已拧入的所有八个螺 丝上。
- 9. 在踏板单元 © 上安装托架 ①, 并用螺丝 © 暂 时固定。

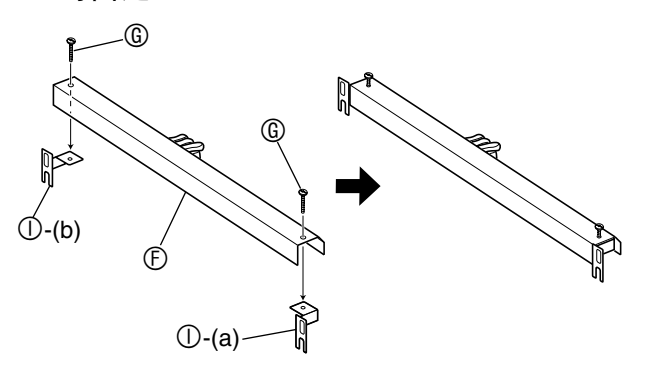

若您要将数码钢琴靠墙放置,请执行第 Ck-30 页上的 第 10 步。

**10.** 取下侧板后角 (演奏者对面一侧的角)上固 定角托的螺丝。

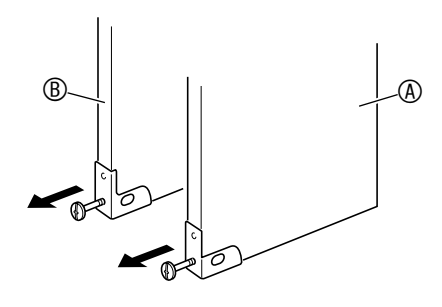

B

**11.** 如图所示,翻转您在第 10 步取下的角托,并 将踏板单元的托架 ①-(a) 及 ①-(b) 插入各角 托与侧板 4 及 B 之间。

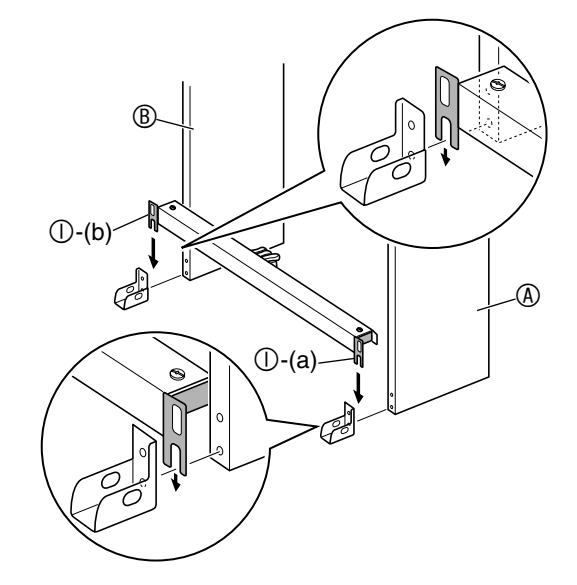

#### \* 警告

- 角托能帮助防止支架翻倒。当支架未靠墙放置时,请 如图所示调整角托的方向。不改变角托原来的方向会 使支架容易向后翻倒,有造成人员受伤的危险。
- **12.** 拧紧在第 9 步暂时拧上的螺丝 G。
	- 用螺帽 J 盖在螺丝上。

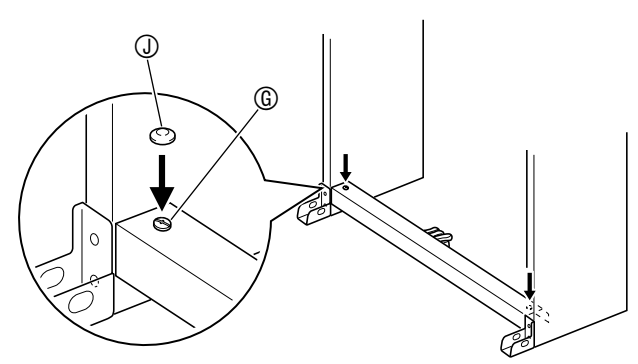

**13.** 用您在第 10 步取下的螺丝将角托固定在支架 上。

## ゆ<br>種要!

• 在拧紧角托的螺丝时,请向下按踏板单元的边缘。

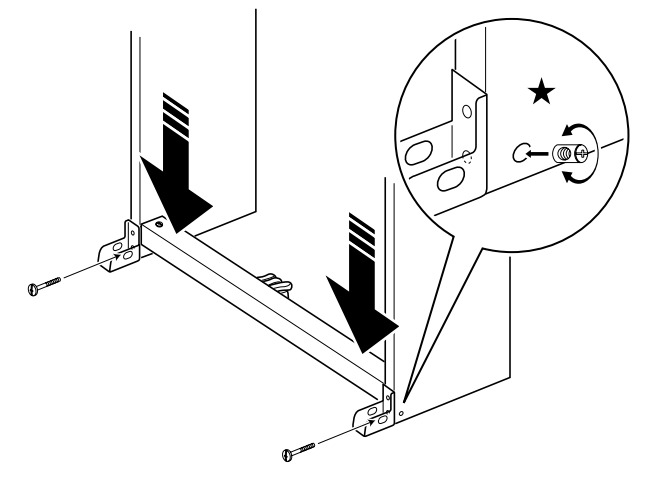

• 侧板上在角托的螺丝接触处有接合器。若您无法将螺 丝插入接合器的螺丝孔内,请用螺丝刀转动接合器, 调整螺丝孔的位置。请参照上图中的细部图 (标记 有星号)。

#### 如何拧紧接合器及螺丝

- (1) 逆时针方向转动螺丝三圈,确保螺丝进入接合器的 中心。
- (2) 顺时针方向慢慢转动螺丝,确认是在没有阻力的情 况下拧紧。若感到有阻力,则表示螺丝没有与接合 器对准。再次逆时针方向转动螺丝,试着将其对正。
- (3) 若您无法将螺丝对正,请用螺丝刀将接合器旋转 180 度。然后再次执行第(1)步及第(2)步,在另一侧的 螺丝孔中拧入螺丝。
	- 在未对正的情况下强行拧入螺丝会损坏螺丝及接 合器的螺纹,使螺丝无法再拧紧。
- **14.** 连接踏板单元线
	- 有关连接的详细说明请参阅 "如何连接缆线"一节 (第 Ck-31 页)。

### 靠墙放置支架

- 执行从第 Ck-27 页开始的第 1 步至第 9 步。
- 10. 松开支架侧板 ④ 及 ® 底部的托架螺丝, 使侧 板与角托之间出现空隙,如图所示。

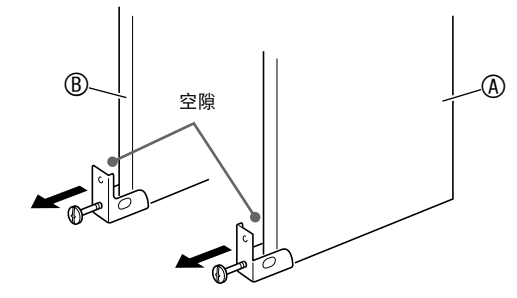

**11.** 如图所示,将踏板单元的托架插入您在第 10 步留出的空隙之中。

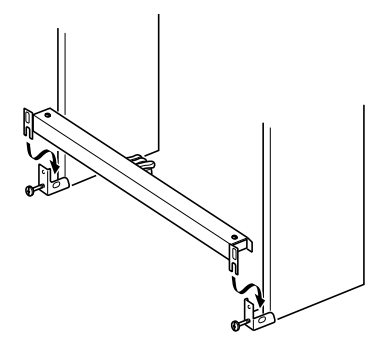

## **12.** 拧紧在第 9 步暂时拧上的螺丝 G。 • 用螺帽 J 盖在螺丝上。  $\circledR$  $\circledS$ رې తి  $\binom{n}{k}$

**13.** 拧紧您在第 10 步松开的螺丝,将角托固定在 侧板上。

## ② 重要!

• 在拧紧角托的螺丝时,请向下按踏板单元的边缘。

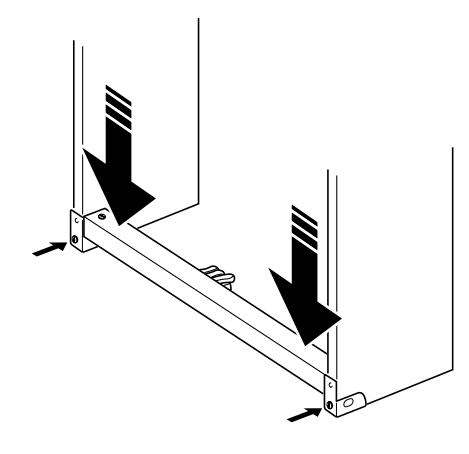

## 如何连接缆线

- **1.** 确认踏板单元的电缆插头朝向下图中所示方 向,将其插入数码钢琴底部上的踏板接口 内。
	- 将插头在接口中插到底。
	- 用带扣 H 将踏板缆线固定在侧板 B 上的两个位置。

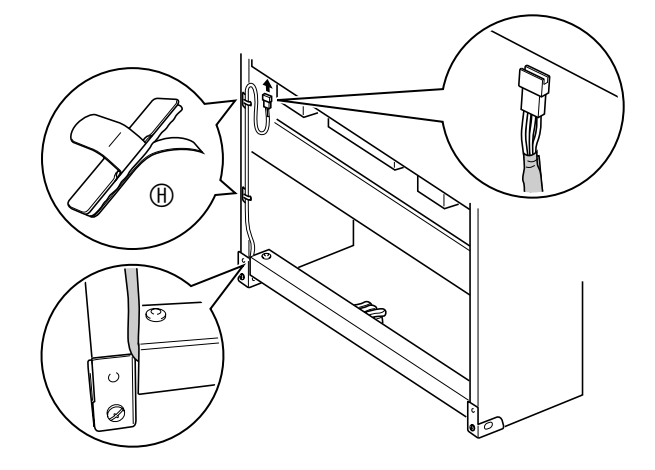

## 如何安装乐谱架

1. 在数码钢琴顶部的两个孔内插入乐谱架, 如 图所示,然后拧紧螺钉。

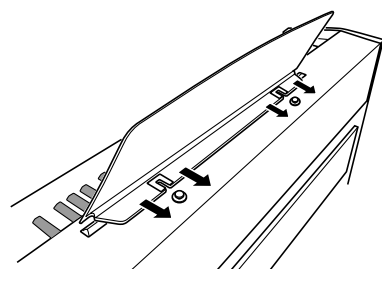

参考资料

## 疑难排解

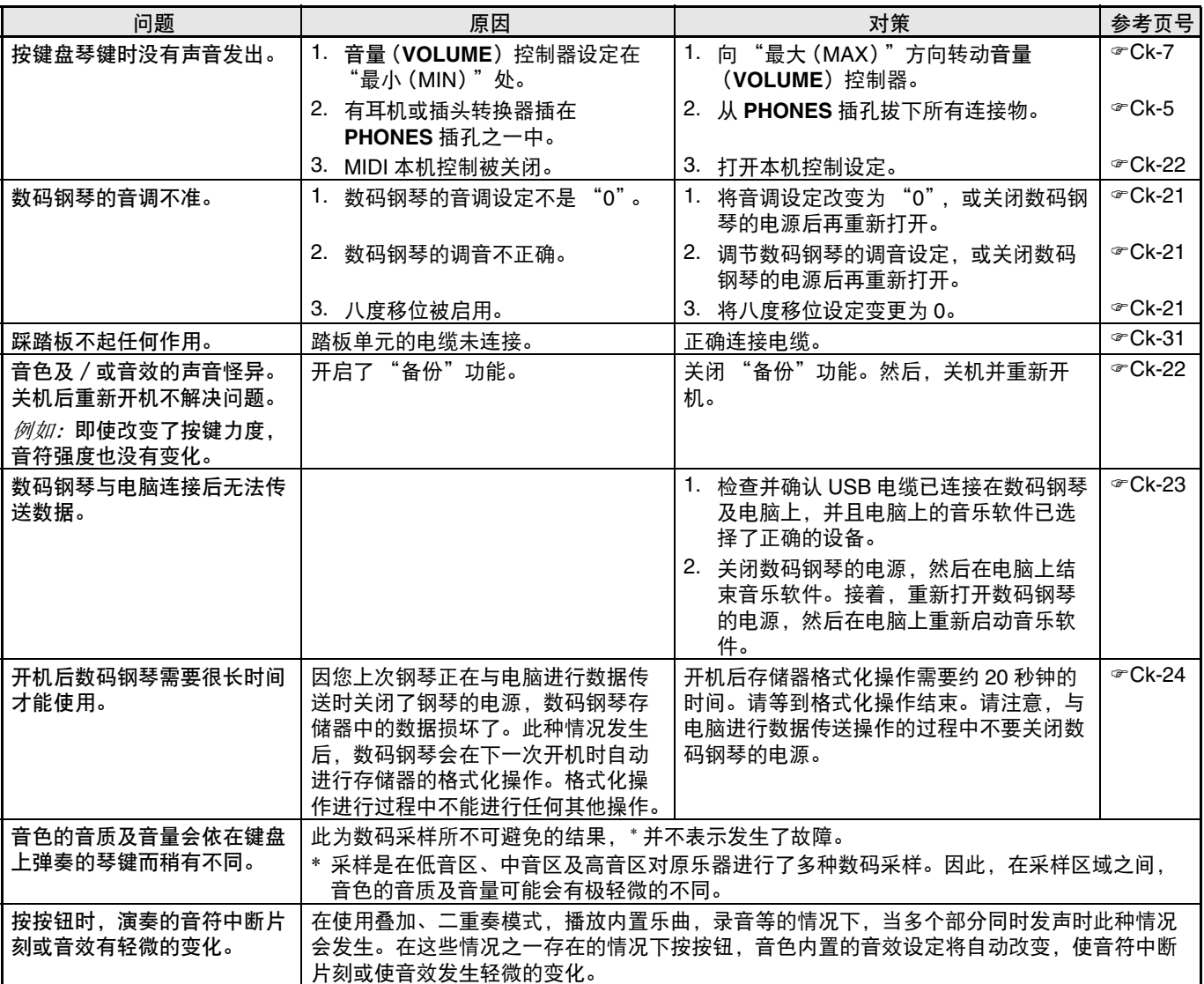

## 产品规格

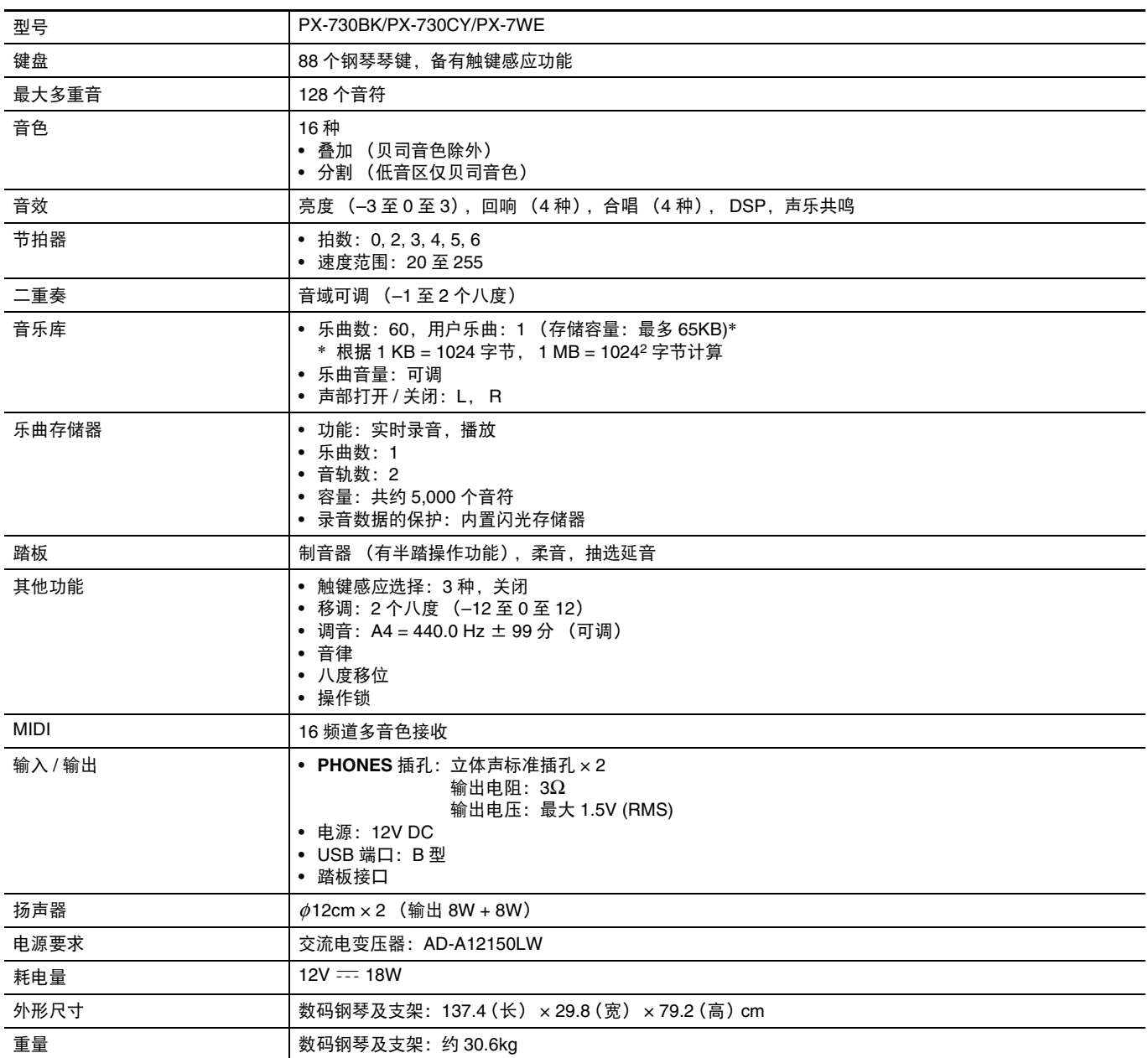

• 规格及设计如有变更恕不另行通知。

B

## 操作须知

必须阅读及遵守下述操作须知。

#### ■ 场所

本产品应避免放置在下列场所。

- 受直射阳光照射及湿度高的地方
- 温度极端的地方
- 收音机、电视机、放像机或调谐器附近 上述装置不会使本产品发生故障,但本产品可能会对 附近装置的音频或视频造成干扰。

#### ■ 用户维护保养

- 切勿使用苯、酒精、稀释剂或其他化学试剂清洁本产 品。
- 要清洁本产品或其键盘时,请使用蘸有水和中性清洁 剂稀释溶液的软布。请先将软布完全拧干后再进行擦 拭。

#### ■ 附件及另选件

只能使用本产品指定的配件。使用未指定的配件有造成 火灾、触电及人身伤害的危险。

#### ■ 焊线

本产品的外表可能会有线条。这些 "焊线"是塑料压模 成型工序的结果。不是裂纹或划痕。

#### ■ 乐器使用礼仪

使用本产品时,应总是考虑到周围的人。在深夜演奏 时,需要特别注意音量,不要打扰其他人。深夜演奏时 您还可以关上窗户,或使用耳机。

- 不得复制本说明书或其中的任何声部。根据版权法, 您可以个人使用本说明书,未经卡西欧 (上海) 留 易有限公司 的许可不得他用。
- 卡西欧 (上海)贸易有限公司 对于因使用或无法使 用本说明书或产品而引起的任何损失 (由利益损失 而产生的包含的、无限制的损害,工作中断,信息丢 失)一律不负任何责任。即使卡西欧已接到此种损害 可能性的警告。
- 本用户说明书的内容如有更改,恕不另行通知。

#### ■ 交流电变压器使用须知

- 请使用距离较近的电源插座,以便在发生故障时或在 其他必要的情况下能随时拔下交流电变压器。
- 交流电变压器只能在室内使用。不要在可能会溅上水 或沾上湿气的环境中使用。不要在交流电变压器上放 置花瓶等任何盛有液体的容器。
- 交流电变压器应在干燥的地方保管。
- 请在宽敞、通风的地方使用交流电变压器。
- 切勿将报纸、桌布、窗帘或任何其他类似的物品盖在 交流电变压器上。
- 打算长期不使用数码钢琴时请从电源插座拔下交流电 变压器。
- 切勿以任何方式修理或改造交流电变压器。
- 交流电变压器的使用环境 温度:0 至 40 ℃ 湿度:10% 至 90% RH
- 输出极性: <>  $\epsilon$  <  $\Leftrightarrow$

参考资料

## 交流电变压器使用须知

型号:AD-A12150LW

- 1. 阅读本说明书。
- 2. 将本说明书放在手边。
- 3. 留意所有警告事项。
- 4. 遵守所有说明。
- 5. 不要在水边使用本产品。
- 6. 只使用干布进行清洁。
- 7. 不在电暖炉、加热器、火炉或任何其他热源 (包括放大器)附近安装。
- 8. 只使用厂家指定的附件及配件。
- 9. 所有服务必须委托给经认证的服务人员。下列任何情况发生后需要专业服务:当产品损坏时,当电源线或插 头损坏时,当液体浸入产品中时,当异物掉入产品中时,当产品被雨浇或打湿时,当产品动作异常时,当产 品掉落时。
- 10. 不要让本产品滴入或溅上液体。不要在本产品上放置任何含有液体的物品。
- 11. 不要让电源的输出电压超出额定电压。
- 12. 在插入电源之前要确认四周是干燥的。
- 13. 确认本产品的方向正确。
- 14. 在雷雨天气或打算长期不使用时请拔下电源。
- 15. 不要让本产品的通风口被遮挡。请按照厂家的指示安装本产品。
- 16. 请小心不要将电源线放在容易被踩上的地方或严重弯曲,特别是离插头很近或很远的地方。
- 17. 交流电变压器应插在与产品尽量近的电源插座中,以便紧急时能随时拔下插头。

下示标志表示警告本产品内存在有未绝缘的高电压,其可能会有导致用户触电的危险。

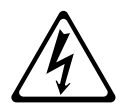

下示标志表示本产品附带的文件中有重要的操作及维护 (服务)说明。

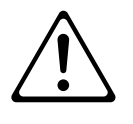

## 音色表

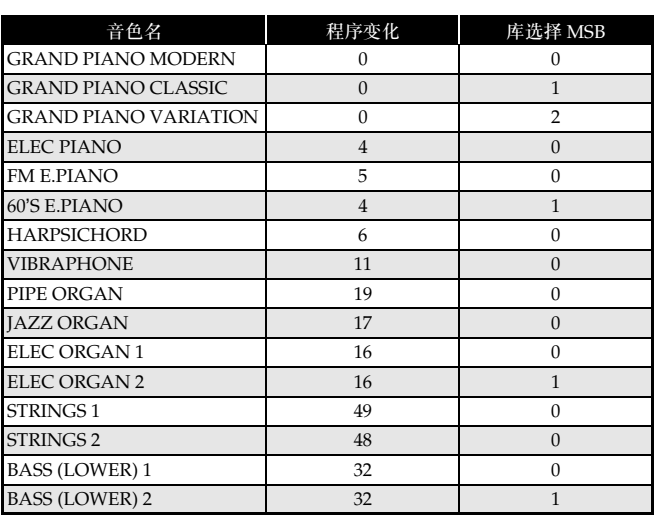

乐曲表

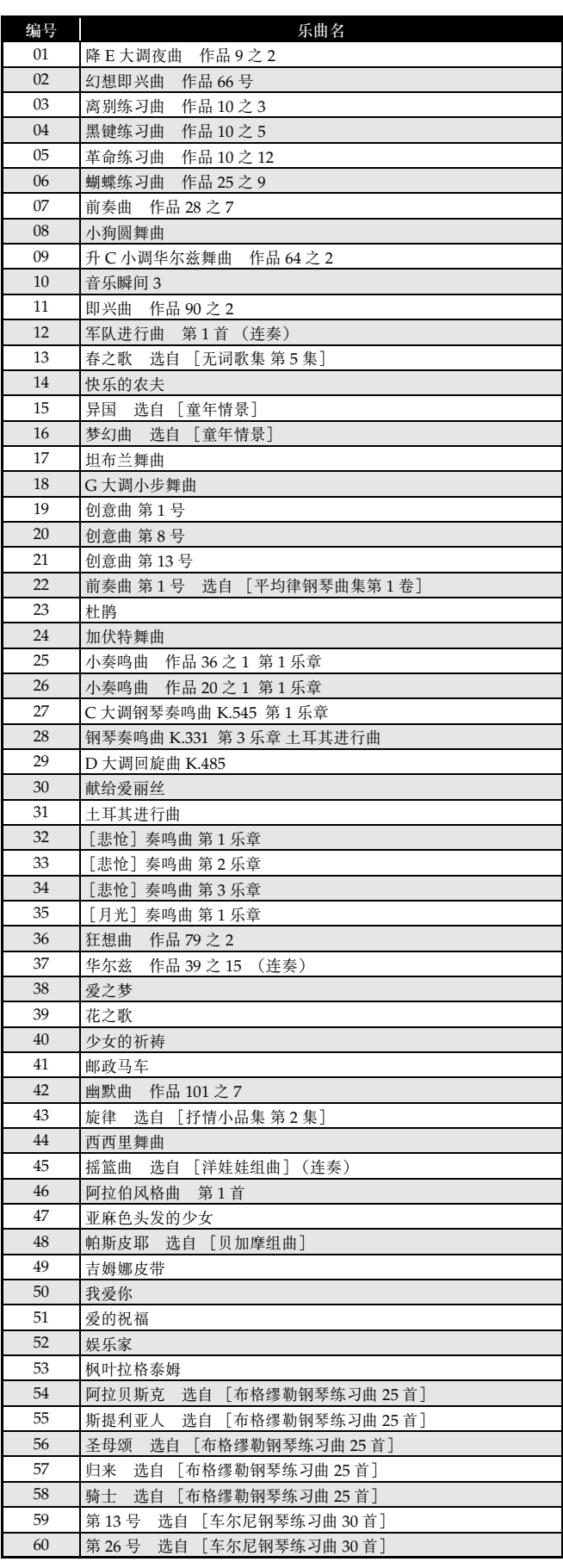

#### **Model PX-730BK / PX-730CY / MIDI Implementation Chart PX-7WE**

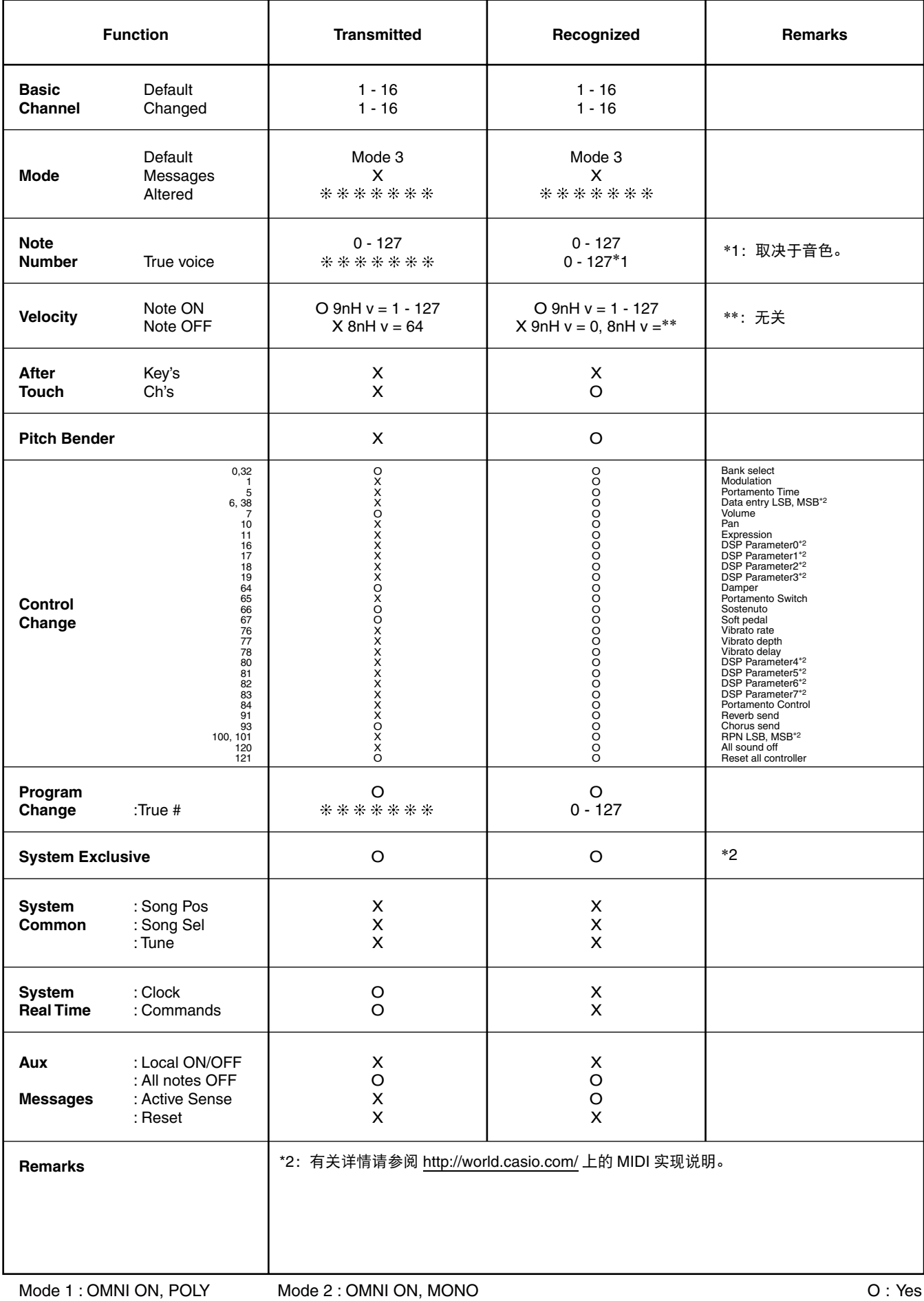

Mode 4 : OMNI OFF, MONO

Mode 3 : OMNI OFF, POLY

本产品是在严格的质量管理下通过质量检验的合格品。本产品售出后,万一在正常使用 状态下发生故障,本保证书约定,用户可在背面记载的规定范围内享受免费修理。

本保证书一旦遗失不予补发, 请务必妥善保管。

本保证书仅在中华人民共和国境内使用有效。

#### \* 致销售店

本保证书是对用户就实施售后服务承担责任的一种明确保证。即使客户作为馈赠品或纪 念品购买本产品时,也请一定填写好下表并将此保证书交于客户。

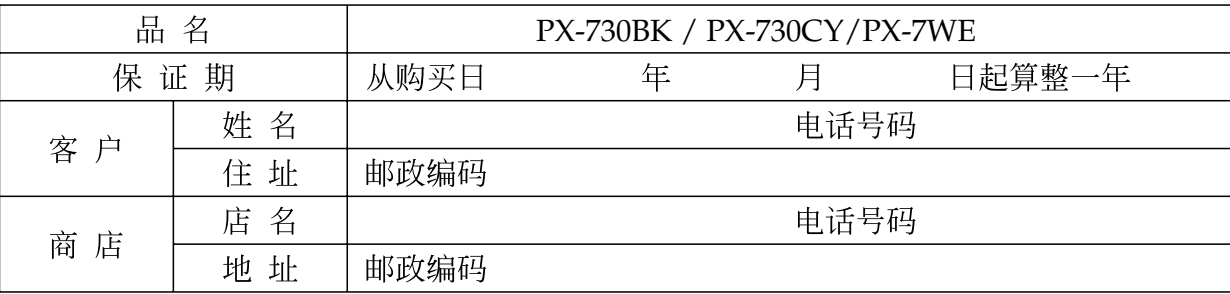

## 保证规定

- 1 遵照说明书的要求正常使用本品的情况下发生故障时, 从本品的出售日起一年内可享受免 费修理。
- 2 提出保修时, 请务必持本产品以及本保证书与购买本产品的商店或与卡西欧(上海)贸易 有限公司指定的维修站(详见附页)联系。
- 3 即使在保修期内,若属下列任一情况,只能作为收费修理处理。
	- 甲 由于购买后携带、运输或保管不当引起的故障或损坏。
	- $Z_{-}$ 由于误用、乱用或使用不当引起的故障或损坏。
	- 丙 由于火灾、地震、水灾、雷击、鼠害以及其它灾害或由于被盗窃引起的故障或损坏。
	- 由于非正规修理、改装或异常电压引起的故障或损坏。  $T$
	- 戊 不出示本保证书或保证书中没有填写必要事项(如购买日期、商店名等)。
	- 己。由于电池耗尽引起的故障或损坏。
- 4 本保证书仅在中华人民共和国境内使用有效。
- ※本保证书不限制用户在法律上的权利。

## 致用户

- 1 在购买本品时, 请务必确认本保证书上是否已填写了购买日期。
- 2 除了特殊情况(如被盗窃、天灾等引起的遗失)以外,本保证书不予补发,请务必妥善保管。
- 3 用户住址变迁往外地后若需修理本品时, 请与卡西欧(上海)贸易有限公司指定的维修店 (详见附页) 联系。

TE ELECTRONICA ELECTRONICA ELECTRONICA DE CONSTITUCIÓN ELECTRONICA ELECTRONICA ELECTRONICA ELECTRONICA ELECTRO<br>ELECTRONICA ELECTRONICA ELECTRONICA ELECTRONICA ELECTRONICA ELECTRONICA ELECTRONICA ELECTRONICA ELECTRONICA

中国总经销: 卡西欧 (上海) 贸易有限公司 注册地址: 上海市外高桥保税区富特北路 386 号第一层 I 部位 联系地址: 上海市长宁区遵义路100号虹桥上海城 A 幢 10 楼 电话: 400 700 6655

卡西欧电子科技(中山)有限公司 邮政编码: 528437 广东省中山市火炬开发区科技大道西 电话: 0760-88580668